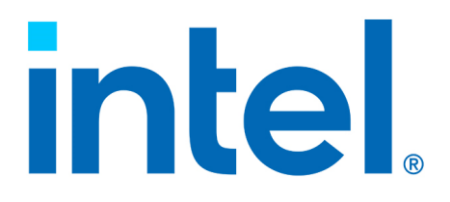

## **Intel® Virtual RAID on CPU (Intel® VROC) for Windows\***

**Release Notes for Fishhawk Falls (FHF)**

*Revision 001*

*May 2023*

Release Notes

# intel.

You may not use or facilitate the use of this document in connection with any infringement or other legal analysis. You may not use or facilitate the use of this document in connection with any infringement or other legal analysis concerning Intel products described herein. You agree to grant Intel a non-exclusive, royalty-free license to any patent claim thereafter drafted which includes subject matter disclosed herein.

No license (express or implied, by estoppel or otherwise) to any intellectual property rights is granted by this document.

All information provided here is subject to change without notice. Contact your Intel representative to obtain the latest Intel product specifications and roadmaps.

All product plans and roadmaps are subject to change without notice.

The products described may contain design defects or errors known as errata, which may cause the product to deviate from published specifications. Current characterized errata are available on request.

Intel technologies' features and benefits depend on system configuration and may require enabled hardware, software or service activation. Performance varies depending on system configuration. No computer system can be absolutely secure. Check with your system manufacturer or retailer or learn more at intel.com.

Intel disclaims all express and implied warranties, including without limitation, the implied warranties of merchantability, fitness for a particular purpose, and non-infringement, as well as any warranty arising from course of performance, course of dealing, or usage in trade.

© Intel Corporation. Intel, the Intel logo, Xeon, and other Intel marks are trademarks of Intel Corporation or its subsidiaries.

\*Other names and brands may be claimed as the property of others.

Copyright© 2023, Intel Corporation. All rights reserved.

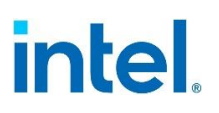

## 1B*Contents*

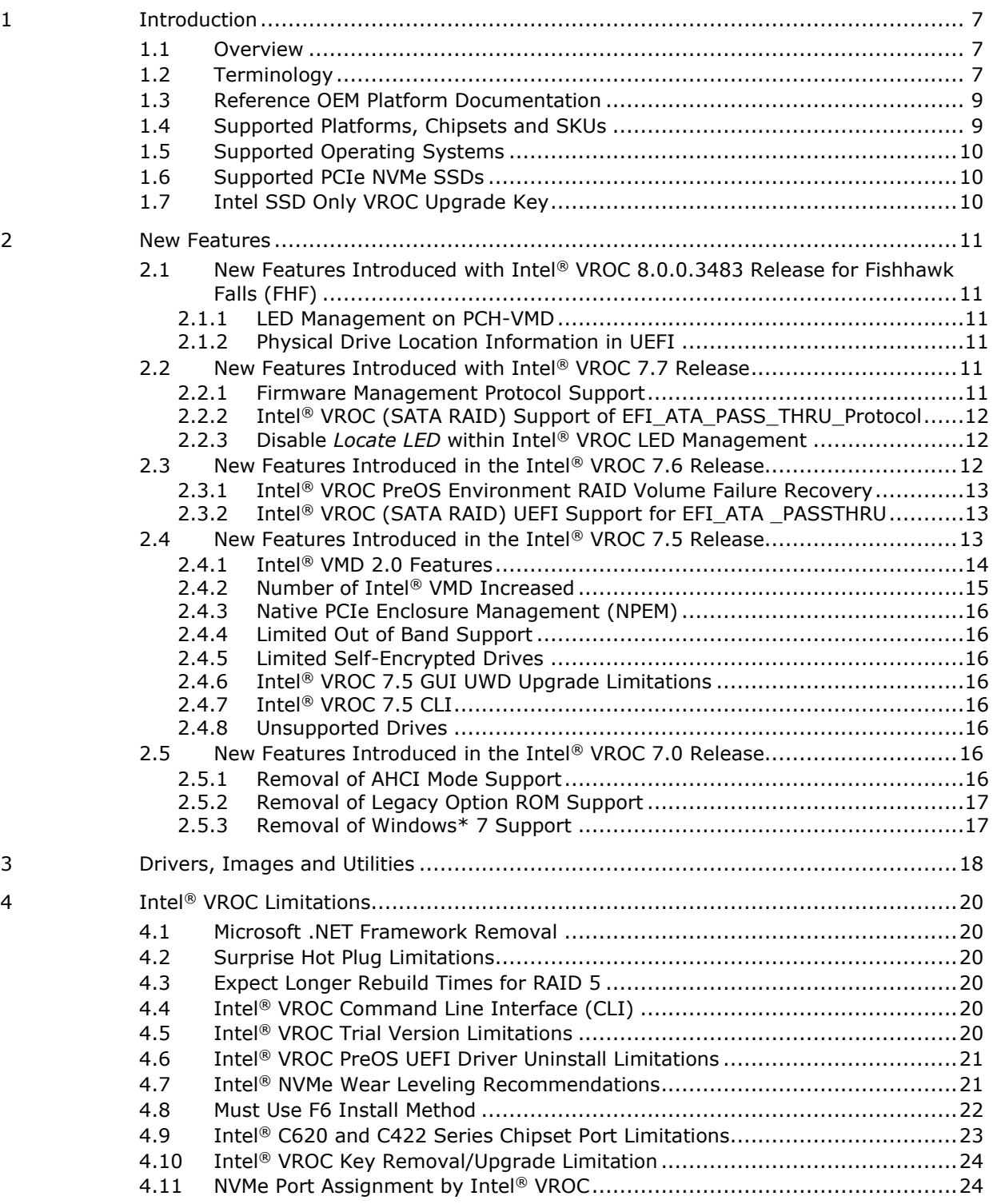

# intel.

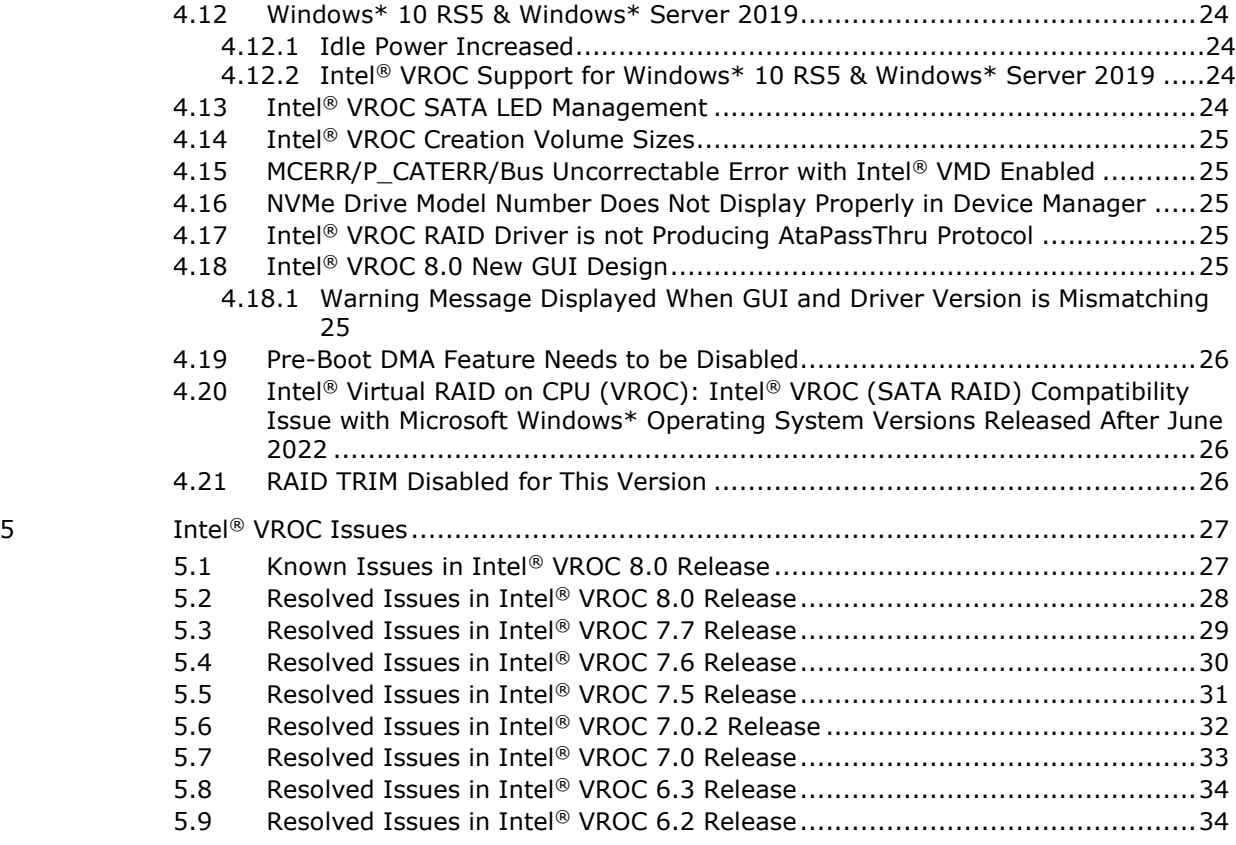

## **Figures**

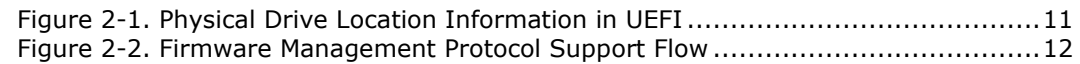

## **Tables**

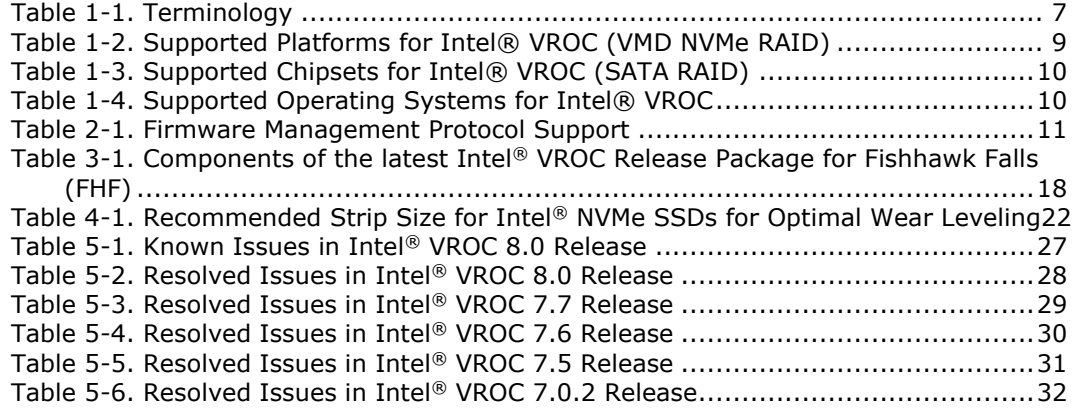

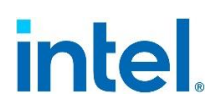

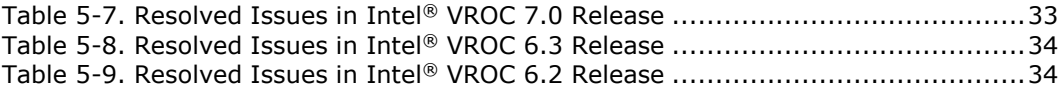

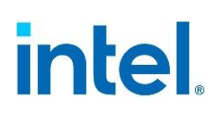

## *Revision History*

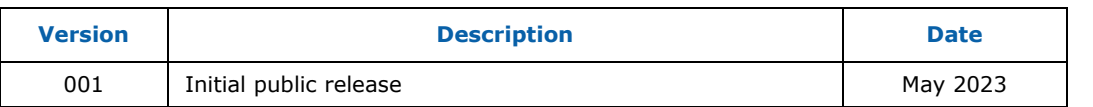

**§§**

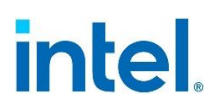

## <span id="page-6-0"></span>*1 Introduction*

## **1.1 Overview**

<span id="page-6-1"></span>The Intel® Virtual RAID on CPU (Intel® VROC) family of products provide enterprise RAID solutions for both NVMe SSD and SATA devices for the enterprise servers, workstations, and some high-end desktops.

- 1. Intel® Virtual RAID on CPU (Intel® VROC) provides an enterprise RAID solution on platforms that supports Intel® Volume Management Device (Intel® VMD) on Intel® Xeon® Scalable Processors.
- 2. Intel® Virtual RAID on CPU (Intel® VROC) SATA RAID provides an enterprise RAID solution for SATA devices connected to all SATA controllers on the Intel  $^{\circ}$ Platform Control Hub (Intel® PCH) configured for RAID.

Intel® VROC is a high-level blanket product reference for Intel® VROC (VMD NVMe RAID) and Intel® VROC (SATA RAID).

<span id="page-6-2"></span>**Note:** The Intel<sup>®</sup> VROC 8.0.0.3483 release package and this Release Notes documentation is targeted for Fishhawk Falls (FHF) Sapphire Rapids workstation-based platforms only. Running on other platforms may result in undesirable behaviors.

## **1.2 Terminology**

#### <span id="page-6-3"></span>**Table 1-1. Terminology**

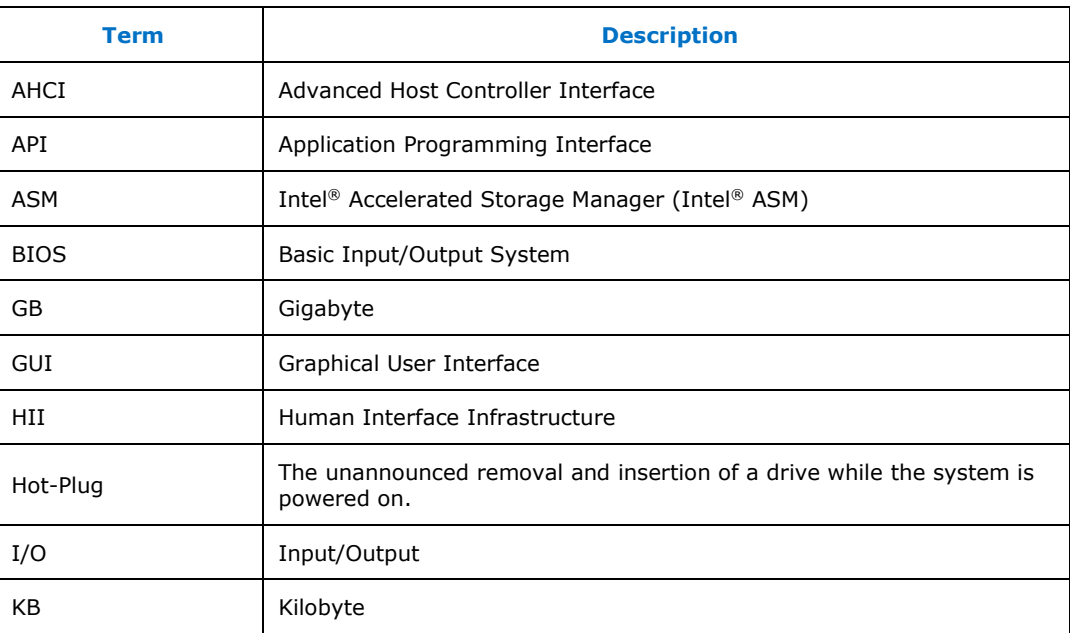

#### *Introduction*

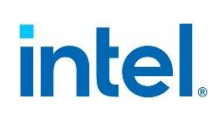

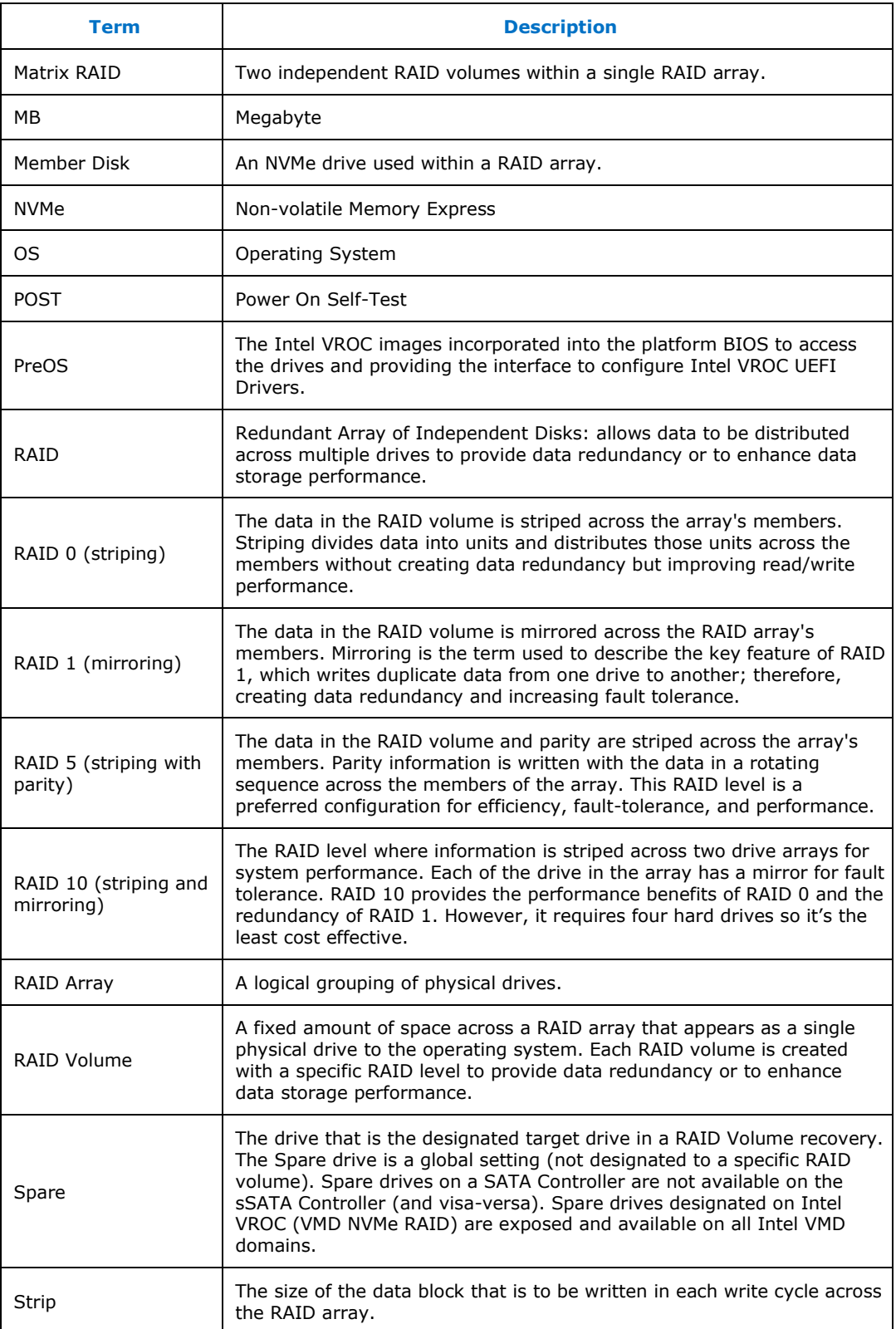

#### *Introduction*

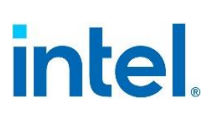

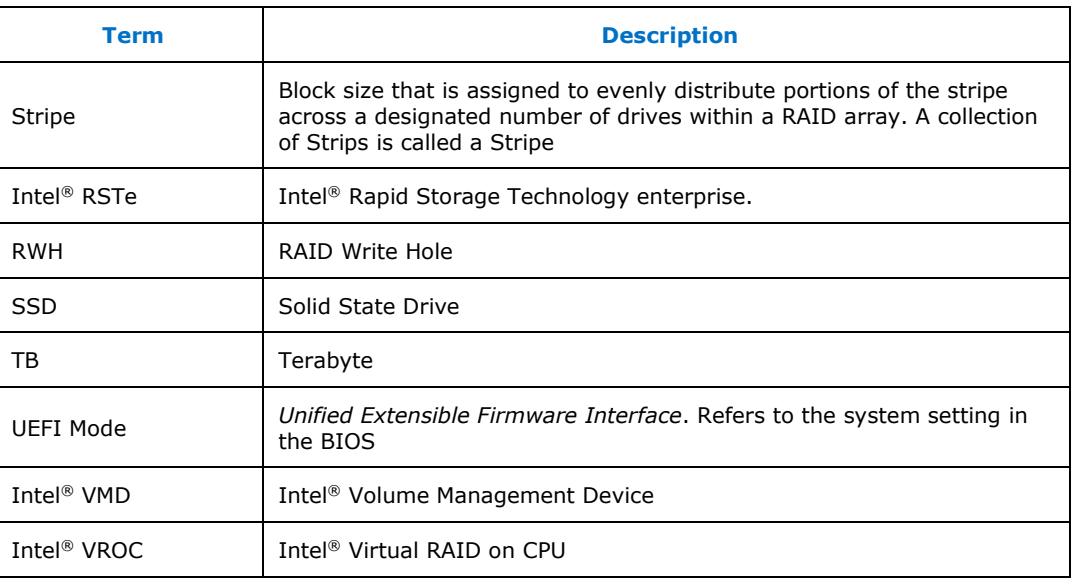

## **1.3 Reference OEM Platform Documentation**

<span id="page-8-0"></span>Refer to your OEM for a full list of available feature sets. If any of the information in this document conflicts with the support information provided by the platform OEM, the platform documentation and configurations take precedence.

<span id="page-8-1"></span>Customers should always contact the place of purchase or system/software manufacturer with support questions about their specific hardware or software configuration.

## **1.4 Supported Platforms, Chipsets and SKUs**

The Intel® VROC package was designed to work on customer platforms that are based on the following Intel reference platforms:

#### <span id="page-8-2"></span>**Table 1-2. Supported Platforms for Intel® VROC (VMD NVMe RAID)**

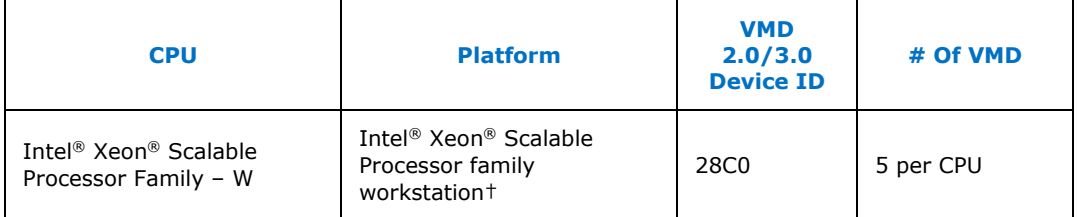

† Unless otherwise specified in the Release Notes.

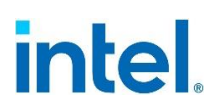

#### <span id="page-9-3"></span>**Table 1-3. Supported Chipsets for Intel® VROC (SATA RAID)**

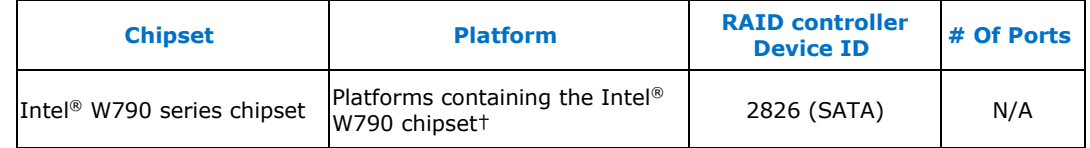

<span id="page-9-0"></span>† Unless otherwise specified in the Release Notes.

## **1.5 Supported Operating Systems**

The latest version of Intel® VROC family of products was designed to work with, tested and validated on the following Windows\* operating systems.

*Note:* Only 64-bit Windows\* operating system support is available.

#### <span id="page-9-4"></span>**Table 1-4. Supported Operating Systems for Intel® VROC**

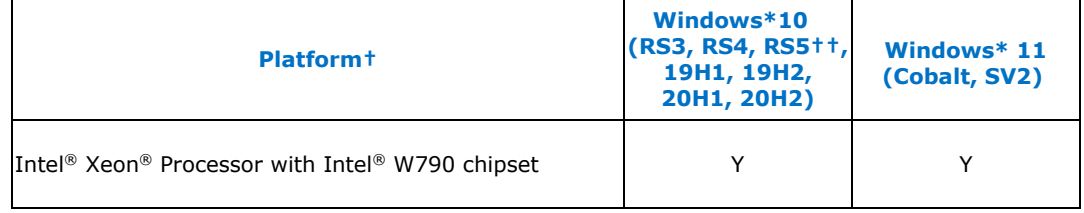

†Only 64-bit OS is supported on all platforms.

<span id="page-9-1"></span>†† Introduces/Includes WinPE support for this version.

## **1.6 Supported PCIe NVMe SSDs**

All shipping Intel<sup>®</sup> NVMe SSDs are supported by the latest version of Intel<sup>®</sup> VROC, except dual port NVMe SSDs. For the latest list of supported Non-Intel PCIe NVMe SSDs, refer to Intel® Virtual RAID on CPU (Intel® [VROC\) Supported Configurations.](https://www.intel.com/content/www/us/en/support/articles/000030310.html)

<span id="page-9-2"></span>Platform providers are now allowed to self-validate their own list of NVMe SSDs for use with Intel<sup>®</sup> VROC (VMD NVMe RAID). For more details, contact your platform provider.

## **1.7 Intel SSD Only VROC Upgrade Key**

Intel SSD Only keys will no longer be supported on new platforms starting with 4<sup>th</sup> Gen Intel® Xeon® Scalable Processors based platforms. This feature has not been disabled due to legacy platform support. Any issues against 4<sup>th</sup> Gen Intel® Xeon® Scalable Processors based platforms using *Intel SSD Only* keys will not be supported.

#### **§§**

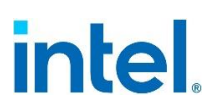

## <span id="page-10-0"></span>*2 New Features*

## <span id="page-10-1"></span>**2.1 New Features Introduced with Intel® VROC 8.0.0.3483 Release for Fishhawk Falls (FHF)**

#### **2.1.1 LED Management on PCH-VMD**

<span id="page-10-2"></span>There are two PCIe ports designed and controlled under PCH, Emmitsburg, and this feature with LED management is implemented in the circuit and the on-board secondary CPLD. Designers need to implement the same or similar logic control as this CPLD does to control two LEDs designed on-board to represent the RAID status.

#### **2.1.2 Physical Drive Location Information in UEFI**

<span id="page-10-3"></span>When the Intel® VROC product displays how the Intel® VMD controller enumerate the drives, the drive information is showing in VROC HII like in the below figure. The information is not straightforward and not easy to interpret. To present the drive location information in a user-friendly manner, Intel<sup>®</sup> VROC offers a protocol that will allow customers to report how the drives are connected and how customers would like the information reported in the customer platform.

#### <span id="page-10-6"></span>**Figure 2-1. Physical Drive Location Information in UEFI**

<span id="page-10-4"></span>Port 4:0, Slot 14, CPU1, UMD4, BDF 01:00.0

## **2.2 New Features Introduced with Intel® VROC 7.7 Release**

#### **2.2.1 Firmware Management Protocol Support**

<span id="page-10-5"></span>Intel® VROC 7.7 introduces limited support for the *UEFI Firmware Management Protocol (FMP)* as outlined in the UEFI Specification version 2.9. The Intel® VROC UEFI drivers will provide support for updating the drive firmware (through UEFI FMP) when the drive is managed by Intel® VROC. This includes both Intel® VROC (VMD NVMe RAID) and Intel® VROC (SATA RAID). The Intel® VROC UEFI driver has implemented a subset of protocol functions defined in the UEFI Specification, which is reflected in the below table.

#### <span id="page-10-7"></span>**Table 2-1. Firmware Management Protocol Support**

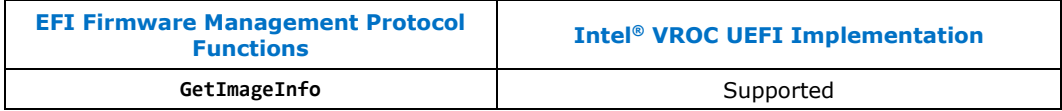

#### *New Features*

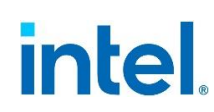

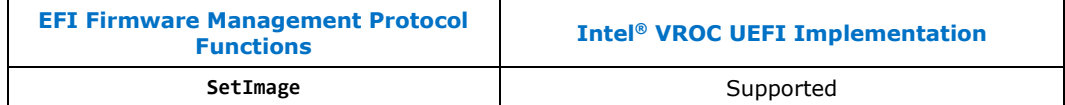

The following diagram highlights the process flow to support both NVMe and SATA drives.

#### <span id="page-11-3"></span>**Figure 2-2. Firmware Management Protocol Support Flow**

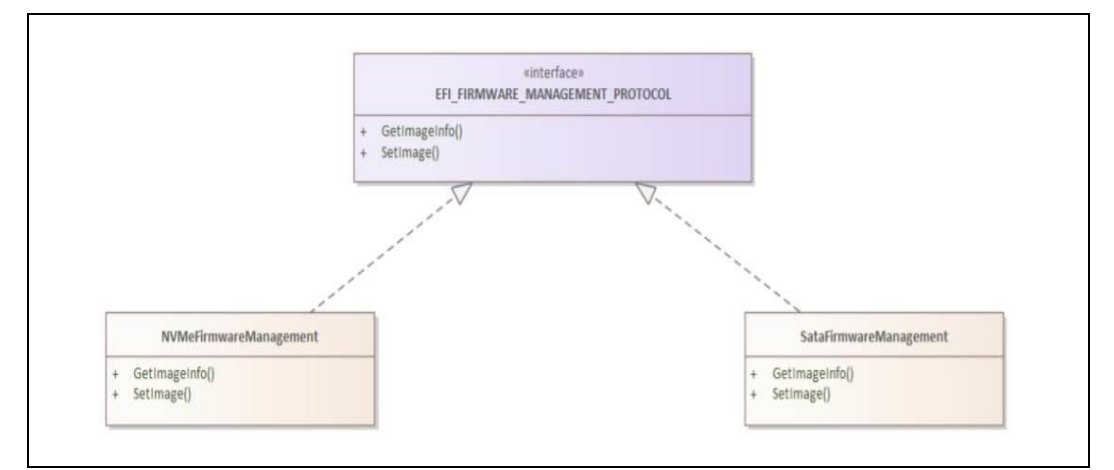

### **2.2.2 Intel® VROC (SATA RAID) Support of EFI\_ATA\_PASS\_THRU\_Protocol**

<span id="page-11-1"></span><span id="page-11-0"></span>The Intel® VROC 7.7 release package introduces limited support for **EFI\_ATA\_PASS\_THRU\_PROTOCOL** commands to provide information on the SATA drives managed by Intel® VROC (SATA RAID).

#### **2.2.3 Disable** *Locate LED* **within Intel® VROC LED Management**

<span id="page-11-2"></span>Intel® VROC provides support for the OEM/ODMs to disable the *Locate LED* functionality within the Intel® VROC LED Management. By enabling the feature, the OEM/ODM can use their own tools to initiate a *Locate LED* functionality within their platform.

## **2.3 New Features Introduced in the Intel® VROC 7.6 Release**

The Intel® VROC 7.6 release package introduces two new features. These two features are the *Intel® VROC PreOS Failed RAID Volume (limited) Recovery* as well as the *UEFI ATA Passthrough Protocol Support* for Intel® VROC (SATA RAID).

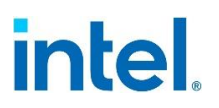

#### **2.3.1 Intel® VROC PreOS Environment RAID Volume Failure Recovery**

<span id="page-12-0"></span>Intel® VROC 7.6 introduces a new feature in the VROC HII page that will allow the user to attempt to recover from a failed RAID volume. When a failed RAID volume is encountered during boot, the option is made available in the VROC HII page for which the user can select. This is a multi-step process.

The first step is to select the RAID volume in 'Failed' state and then select the option to force it to 'Degraded' state. This will expose the next option to specify the drive to enable this action.

Once the RAID volume is changed to 'Degraded' state, the standard RAID volume recovery process initiates the rebuilding process.

**Note:** Intel makes no guarantee of successful recovery from a failed state using this option. This must be treated as a last chance effort and there is no guarantee that there won't be some data loss. Intel always recommends recovering a failed RAID volume by recreating the RAID volume from scratch and restore the data from the latest platform image backup.

#### **2.3.2 Intel® VROC (SATA RAID) UEFI Support for EFI\_ATA \_PASSTHRU**

<span id="page-12-1"></span>Intel® VROC 7.6 (SATA RAID) introduces support for **EFI\_ATA\_PASS\_THRU** protocol by the Intel® VROC (SATA RAID) UEFI driver. The following specific options are supported in Intel® VROC 7.6:

- **PassThru;**
	- o **IDENTIFY**
		- o **ATA\_READ\_LOG\_EXT**
- **GetNextPort;**
- **GetNextDevice;**
- **BuildDevicePath;**
- <span id="page-12-2"></span>• **GetDevice;**

## **2.4 New Features Introduced in the Intel® VROC 7.5 Release**

The Intel® VROC 7.5 release package introduces several new features to support the latest Intel® platforms as well as improve the user experience. The key new features introduced are:

- Intel<sup>®</sup> VMD 2.0 support which includes:
	- o Increase in MSIX vectors to 64.
	- o Intel® VMD support for NVMe devices attached to the Platform Controller Hub (PCH).
	- o Increase in the number of PCI-E lanes that can be controlled by VMD from 48 to 64.
	- o Increase in the number of VMD devices from 3 to 5.

# **intel**

## **2.4.1 Intel® VMD 2.0 Features**

#### **2.4.1.1 Increasing MSIX Vectors to 64**

<span id="page-13-0"></span>Intel® VROC 7.5 introduces support for customer configurations that can support 64 MSIX vectors. On platforms that support Intel® VMD 1.0, the MSIX support is limited to 32 MSIX vectors. For these (Intel® VMD 1.0) platforms, a single VMD domain can support up to 24 NVMe SSDs. This means that those 24 NVMe SSDs will share a single Intel® VMD MSIX vector. As the number of vectors, in newer NVMe devices, increase beyond 32, this can result in a platform performance impact. With the introduction of Intel® VMD 2.0, and Intel® VROC 7.5, this increases to 64 MSIX vectors which should help to alleviate this problem. This is because the average dual socket server will have between 48 and 64 cores, which limits the number of MSIX vectors on a given NVMe SSD to 64, for optimal usage.

#### **2.4.1.2 Intel® VMD (PCH) Support**

Intel® VROC 7.5 introduces support for the Intel® VROC (VMD NVMe RAID) management of NVMe SSDs connected to the Platform Controller Hub (PCH). Utilizing the Flex-IO capabilities of the PCH, Intel® VMD 2.0 technology can now take ownership of two of the slots allowing Intel® VROC (VMD NVMe RAID) to control and manage the NVMe SSDs attached to those slots. This is accomplished by utilizing the Function Level Assignment of the PCH PCI functions. Utilizing the BIOS setup menus, the user will be able to enable Intel® VMD on the designated slots, or PCH functions (depending on the BIOS implementation) and the PCH functions will be reassigned to an Intel® VMD (PCH) controller. To be able to accomplish this, there must be NVMe SSDs present on the slot(s) and the slots used must support Slot Implemented Capabilities. Otherwise, Intel® VMD (PCH) cannot be enabled.

When this feature is fully enabled, it will reassign sSATA ports 2-5 to be PCIe lanes managed by Intel® VMD (PCH). This is translated into PCIe root ports 8-11 and Flex I/O ports 14-17. The general configuration is 2 - X2 PCIe lanes.

This feature is intended for supporting a simple RAID 1 boot using two NVMe SSDs attached directly to the PCH. However, if the platform supports expanded configurations, using retimer or switch Add-In-Cards (AIC), full Intel® VROC (VMD NVMe RAID) support can be obtained. Intel® VROC (VMD NVMe RAID) was only validated with two NVMe SSDs directly attached to the PCH. Any configurations beyond two directly attached NVMe drives is not recommended.

**Note:** With this new functionality, when Intel<sup>®</sup> VMD is enabled, a DUMMY function/device will be seen in the Windows\* Device Manager as a "Yellow Bang". This function is the result of a PCIe requirement for a device with multiple functions. Once the Intel® VROC installation process is complete this DUMMY function/device will be hidden in the list of system functions.

#### **2.4.1.2.1 Intel® VMD (PCH) PreOS Support**

Intel® VMD (PCH) PreOS support is included in the Intel® VROC (VMD NVMe RAID) PreOS images, which is part of the Intel® VROC release package. There are no other PreOS images required.

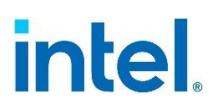

#### **2.4.1.2.2 Intel® VMD (PCH) Pass-Thru Boot Support**

Intel® VROC 7.5 provides Intel® VROC (VMD NVMe RAID) PreOS support for NVMe SSDs attached to the PCH when Intel® VMD (PCH) is enabled. This will allow an OS to be installed onto and boot from an NVMe device managed by Intel® VROC (VMD NVMe RAID). No Intel<sup>®</sup> VROC upgrade key is required to utilize this feature.

#### **2.4.1.2.3 Intel® VMD (PCH) RAID Boot Support**

Intel® VROC 7.5 provides Intel® VROC (VMD NVMe RAID) PreOS support for NVMe SSDs attached to the PCH when Intel® VMD (PCH) is enabled. When an Intel® VROC upgrade key is present and Intel® VMD (PCH) is enabled, the user will be able to use the Intel® VROC (VMD NVMe RAID) PreOS HII to setup and manage a RAID volume using the NVMe SSDs attached to the PCH. This will allow an OS to be installed onto and boot from an Intel® VROC (VMD NVMe RAID) volume attached to Intel® VMD (PCH).

#### **2.4.1.2.4 Intel® VMD (PCH) RAID Data Volume Spanning**

Once Intel® VMD (PCH) is enabled, Intel® VROC (VMD NVMe RAID) will treat it like any other Intel® VMD controller. Spanning data RAID volumes are supported as they are currently outlined in this document. This applies to the Intel® VROC PreOS tools, the Windows\* OS GUI and the CLI tool. The option to span VMD controllers is supported, but not recommended.

- **Note:** This is supported but not recommended due to a performance penalty using the PCH.
- **Note:** Boot volume spanning is not supported. All devices used to create a boot volume must reside on the same controller (Intel® VMD controller domain or SATA controller).

#### **2.4.1.2.5 Intel® VMD (PCH) Designations**

The Intel® VROC (VMD NVMe RAID) management tools (PreOS tools, Windows\* GUI and CLI tool) are used to manage devices attached to the Intel® VMD (PCH) controller, the corresponding information displayed will indicate 'PCH' with any device or controller associated with Intel® VMD (PCH).

#### **2.4.1.2.6 Intel® VMD (PCH) Hot Plug Support**

<span id="page-14-0"></span>Intel<sup>®</sup> VROC does not support Hot Plug when NVMe SSDs are attached to the Intel<sup>®</sup> VMD (PCH) controller.

### **2.4.2 Number of Intel® VMD Increased**

Intel<sup>®</sup> VMD 2.0 technology increased the number of PCIe lanes controlled by the Intel<sup>®</sup> VMD from 48 to 64. This, along with the Intel® VMD (PCH) support, increases the total amount of Intel® VMDs to 5.

- 4 Intel<sup>®</sup> VMDs off the CPU.
- 1 Intel<sup>®</sup> VMD of the PCH (Intel<sup>®</sup> VMD (PCH)).

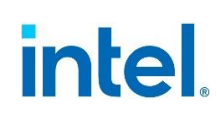

## **2.4.3 Native PCIe Enclosure Management (NPEM)**

<span id="page-15-0"></span>Intel® VROC 7.5 introduces support for the *Native PCIe Encloser Management (NPEM)* standard for LED management in a PCIe 4.0 based environment. This capability is discoverable in each switch-downstream-port. If it is discovered to be present, the Intel® VROC LED utility will use NPEM control, capability, and status registers to visually indicate the various drive and volume states.

### **2.4.4 Limited Out of Band Support**

<span id="page-15-2"></span><span id="page-15-1"></span>Intel® VROC 7.5 introduces limited Out of Band support.

#### **2.4.5 Limited Self-Encrypted Drives**

<span id="page-15-3"></span>Intel® VROC 7.5 introduces Self-Encrypting Drive (SED) key management support. The implementation of key management is only in the UEFI environment but allows secure booting with SEDs into all Intel® VROC OS environments.

### **2.4.6 Intel® VROC 7.5 GUI UWD Upgrade Limitations**

Due to some updates required by the Intel<sup>®</sup> VROC 7.5 GUI, a platform with Intel<sup>®</sup> VROC 7.0 based drivers or Intel® VROC 6.x based driver won't be able to upgrade to the Intel® VROC 7.5 GUI, from the Microsoft\* App Store, until after the drivers have been updated. This is due to the potential of not being able to properly manage the Intel® VROC RAID volumes already established in the system after the upgrade. Once the platform is upgraded to the Intel<sup>®</sup> VROC 7.5 drivers, the GUI can be updated.

### **2.4.7 Intel® VROC 7.5 CLI**

<span id="page-15-5"></span><span id="page-15-4"></span>Intel® VROC 7.5 CLI tool now supports the creation of a RAID volume size down to two digits after the decimal point.

### **2.4.8 Unsupported Drives**

<span id="page-15-6"></span>When an unsupported drive is encountered by the Intel® VROC 7.5 GUI and/or CLI, the displayed information will show the usage as 'Pass Through'.

## **2.5 New Features Introduced in the Intel® VROC 7.0 Release**

### **2.5.1 Removal of AHCI Mode Support**

<span id="page-15-7"></span>With the release of the Intel<sup>®</sup> VROC 7.0 package, the package will no longer include drivers to support the PCH configured for AHCI mode. All support for this configuration will be via the Microsoft\* inbox AHCI driver.

• For fresh clean (OS installation) configurations, the Intel® VROC 7.0 installer will bypass the PCH if it is in AHCI mode.

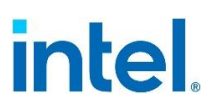

• For existing platforms that has Intel® VROC AHCI driver installed, running the Intel® VROC 7.0 installer will remove/uninstall the Intel® VROC AHCI driver so the Microsoft\* inbox AHCI driver can be used. A message will be displayed to inform the user of the upcoming change.

#### **2.5.2 Removal of Legacy Option ROM Support**

<span id="page-16-0"></span>With the release of the Intel® VROC 7.0 package, the package will no longer include the Intel® VROC (SATA RAID) Legacy Option ROM PreOS components. All PreOS support for Intel® VROC (SATA RAID) will only be through the UEFI environment. If Intel® VROC (SATA RAID) support, through the Legacy Option ROM environment, is required continue using the Intel® VROC 6.3 release package.

#### **2.5.3 Removal of Windows\* 7 Support**

<span id="page-16-1"></span>With the release of the Intel® VROC 7.0 package, the package will no longer include support for Windows\* 7. All components and support for Windows\* 7 (Windows\* drivers and PreOS components) have been removed. If Windows\* 7 support is required, continue using the Intel® VROC 6.3 release package.

**§§**

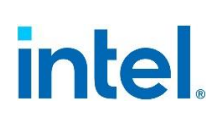

## *3 Drivers, Images and Utilities*

<span id="page-17-0"></span>The latest Intel® VROC release package for Fishhawk Falls (FHF) is constructed of several components. The following is the list of those components and their corresponding version numbers.

**Note:** Due to the components being different entities (but are required for the product to work properly), the component version number may not match and will be different from the package version number.

#### <span id="page-17-1"></span>**Table 3-1. Components of the latest Intel® VROC Release Package for Fishhawk Falls (FHF)**

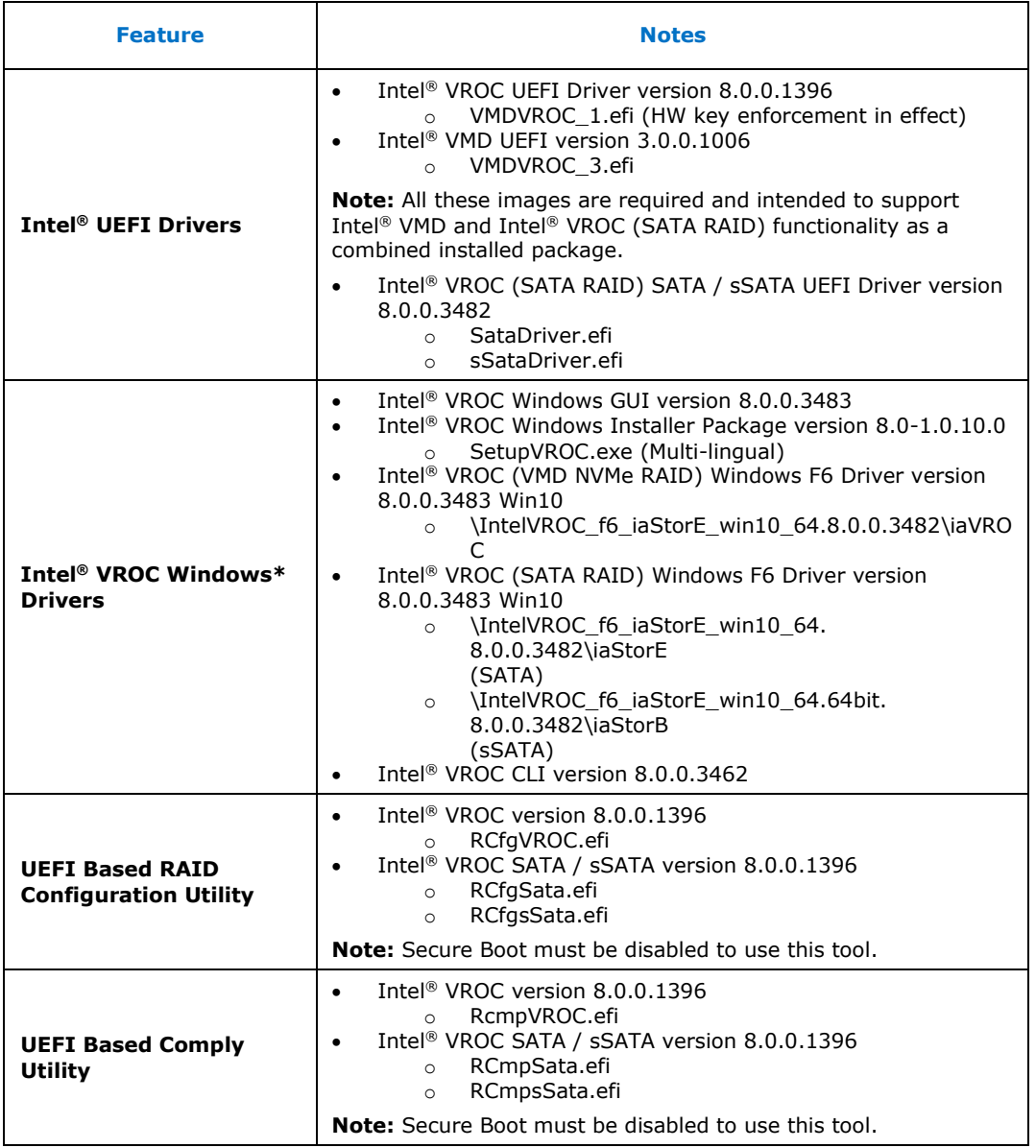

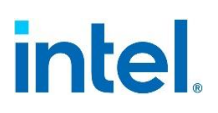

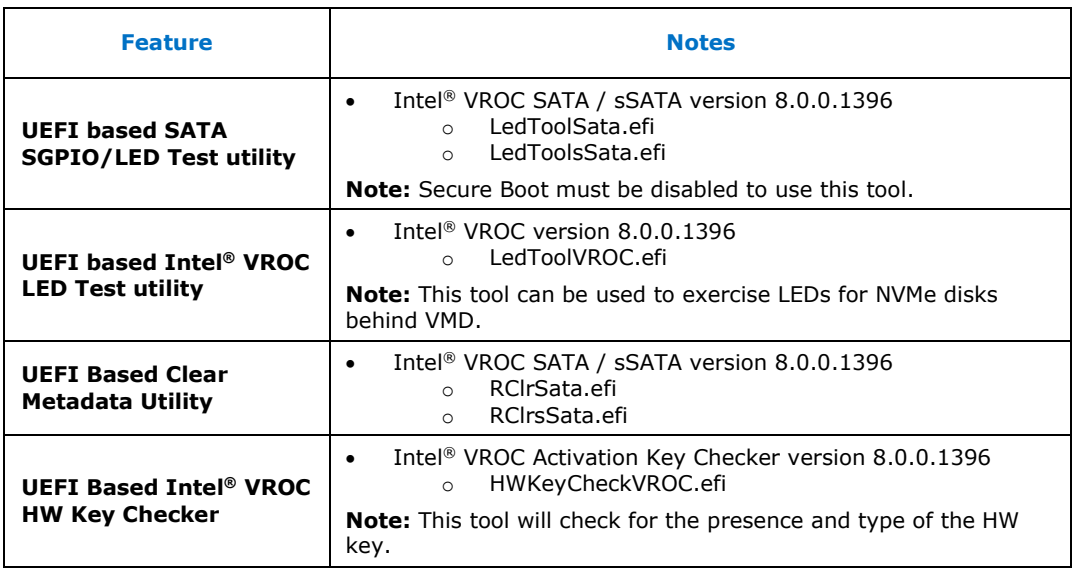

**§§**

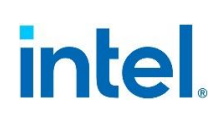

## <span id="page-19-0"></span>*4 Intel® VROC Limitations*

## **4.1 Microsoft .NET Framework Removal**

<span id="page-19-2"></span><span id="page-19-1"></span>The Intel® VROC product installation application does not include Microsoft .NET Framework. Visit Microsoft to download the latest version. Intel® VROC installation may not complete successfully without this feature.

## **4.2 Surprise Hot Plug Limitations**

Due to Microsoft Windows\* time restrictions for resuming from S3 and S4, and Intel® VMD device identification requirements, Hot Plug of Intel® VMD enabled NVMe devices is not supported during S3 and S4 states.

Surprise removal of multiple NVMe SSDs at one time are not supported. The user must wait until a device is reflected as removed/inserted in device manager for spacing surprise hot plug of Intel® VMD enabled PCIe NVMe SSDs in Microsoft Windows\*.

<span id="page-19-3"></span>Due to these limitations, Intel strongly discourages performing Hot Plugs during an S3 power state change.

## **4.3 Expect Longer Rebuild Times for RAID 5**

On a RAID 5 volume, disk cache is being turned off when a volume is degraded. Due to this, the rebuilding times have increased expectedly until the rebuild is completed, and disk cache is enabled again.

<span id="page-19-4"></span>This extends to drives being added to a RAID 5 volume as well.

## **4.4 Intel® VROC Command Line Interface (CLI)**

<span id="page-19-5"></span>The Intel® VROC Command Line Interface (CLI) does not support the RAID volume name beginning with blank space.

## **4.5 Intel® VROC Trial Version Limitations**

- **Note:** While it's possible to use bootable RAID volumes, it is highly recommended to use only data RAID volumes during the trial period. Having the operating system in a bootable RAID volume may cause users to be locked out completely from their system if the trial period runs out.
- **Note:** During trial period, it's highly recommended to use data RAID volumes on same make/model of NVMe devices. This is the suggested configuration leading to less potential issues, although it's possible to create volumes with different make/model drives.

Once an Intel® VROC upgrade key has been inserted into the system, the trial version is concluded. Removing the upgrade key does not re-enable the trial version. As a result, any existing RAID volumes present while the upgrade key was installed, won't be seen and could be in an unknown state.

<span id="page-20-0"></span>When creating a RAID volume using the trial version, don't mix SSD NVMe vendors. Mixing vendors may result in unexpected behavior.

## **4.6 Intel® VROC PreOS UEFI Driver Uninstall Limitations**

<span id="page-20-1"></span>The Intel® VROC UEFI RAID drivers comply with the UEFI Specifications for PCI Driver Model for PCI Device Drivers (Section 13.3.3) and may return the status code "access denied" from the **UninstallProtocolInterface** routine from boot services (spec. 6.3). This is expected behavior.

## **4.7 Intel® NVMe Wear Leveling Recommendations**

NVMe SSD Wear Leveling refers to techniques used to prolong the service life of NVMe drives. This section outlines the recommended configurations (number of drives vs strip size) to maximize Wear Leveling on Intel NVMe SSDs when configured as part of RAID 5 volume. When creating an Intel® VROC (VMD NVMe RAID) RAID 5 volume, several configuration parameters can be selected, and the number of drives used along with the strip size chosen can have an impact on the wear leveling. The following table outlines the different options for number of drives vs strip size to achieve the optimal wear leveling on Intel® NVMe SSDs.

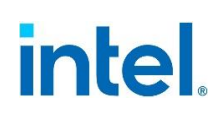

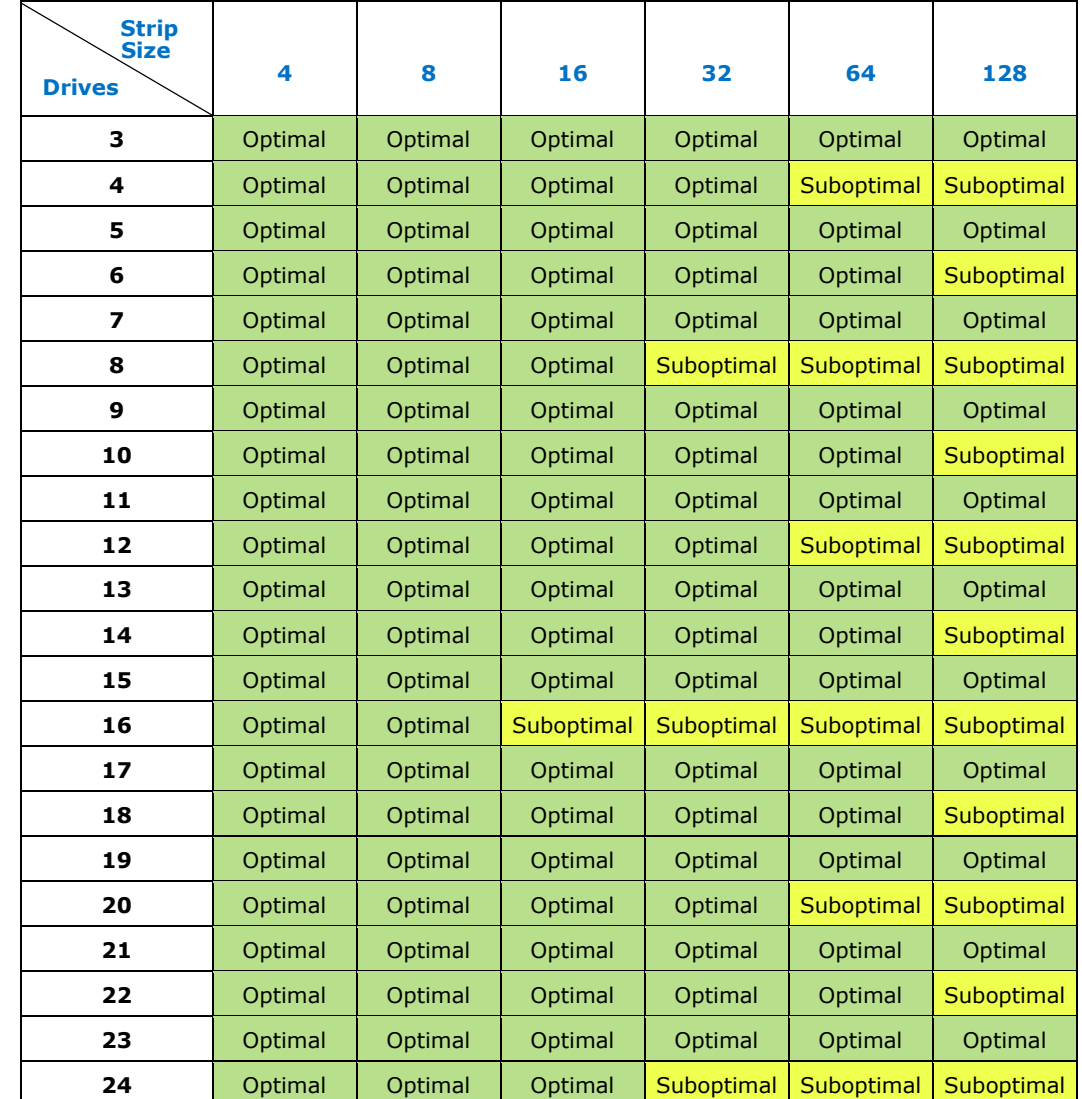

#### <span id="page-21-1"></span>**Table 4-1. Recommended Strip Size for Intel® NVMe SSDs for Optimal Wear Leveling**

- **Note:** It is left to the customer to determine the most effective combination of parameters (number of drives vs strip size) to achieve their desired performance goals, usage models and drive endurance.
- <span id="page-21-0"></span>*Note:* If a RAID volume is being migrated to RAID 5 (or a new RAID 5 volume is being created), the strip size chosen should be based off the most optimal performance as defined in the above table.

## **4.8 Must Use F6 Install Method**

The use of the included Intel® VROC F6 drivers are required to install an OS onto an Intel® VROC managed device(s). There is no Microsoft inbox driver that supports Intel® VROC 8.0.

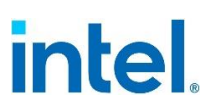

The supported Microsoft operating systems for this product include inbox drivers that support the Intel® C620 and C422 series chipset Platform Controller Hub (PCH) when configured for RAID mode. It is strongly recommended that the Intel® VROC (SATA RAID) F6 drivers included in this release are used instead of the available Microsoft inbox driver. The provided inbox driver is intended only for those customers who may not have the Intel® VROC (SATA RAID) F6 drivers readily available and ONLY for installing to a single drive (NOT to a RAID volume). Once the OS is installed, it is strongly recommended for proper Intel® VROC support that the Intel® VROC 8.0 installer package is installed immediately. At that point, it will be safe to migrate the SATA system disk into a RAID volume (using the Intel® VROC GUI).

## **4.9 Intel® C620 and C422 Series Chipset Port Limitations**

<span id="page-22-0"></span>This limitation is in reference to platforms having a PCH that supports more than 6 SATA ports. The Intel® C620 and C422 series chipset SATA controller supports 8 SATA ports. As referenced above, the Microsoft Windows\* operating systems that contain the inbox drivers for the Intel® C620 and C422 series chipset Platform Controller Hub (PCH) when configured for RAID mode, only support 6 ports. Drives on ports 7 and/or 8 are not enumerated. For this reason, Intel recommends not using these 2 ports as part of the Windows\* OS boot installation (as a pass-thru drive or as part of a RAID volume). However, if you do need to use these ports as part of your Windows\* boot volume, the steps below can be used as a workaround.

- **Note:** You will need a USB drive with the Intel<sup>®</sup> VROC IntelVROCCLI.exe utility.
	- Step 1: After you have created the desired RAID volume that includes ports 7 and/or 8 (which you intend to use as your Windows\* boot volume) in the PreOS environment, begin the Windows\* installation process. **Make note of the RAID volume name.**
	- Step 2: Navigate to the Windows\* disk selection window. At this point, select the *Load Driver* button and install the Intel® VROC F6 driver (included in this package).
	- Step 3: Attempt to continue installing the Windows\* OS onto the RAID volume. If the installation process does not continue, this error has been encountered.
	- Step 4: Press F10 to invoke a CMD window.
	- Step 5: If you have not already done so, insert the USB drive into the system. Navigate to your USB drive with the RSTCLI.exe utility.
	- Step 6: Run command: **IntelVROCCLI.exe --manage --normal-volume <volumeName>**
	- Step 7: This will reset the volume to a normal state.
	- Step 8: Close the CMD window.
	- Step 9: In the Windows\* disk selection window, reload the Intel® VROC F6 driver.
	- Step 10: Once completed, Windows\* should allow the installation on the RAID volume.

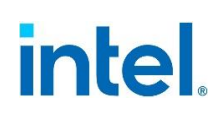

## **4.10 Intel® VROC Key Removal/Upgrade Limitation**

<span id="page-23-1"></span><span id="page-23-0"></span>With Microsoft Windows\* 10 and Windows\* 11, *Fast Startup* is enabled by default. Disable *Fast Startup* prior to removing/upgrading the Intel® VROC hardware key, or alternatively, perform a complete reboot when removing/inserting a Intel<sup>®</sup> VROC hardware key when *Fast Startup* is enabled.

## **4.11 NVMe Port Assignment by Intel® VROC**

<span id="page-23-2"></span>In Windows\* and UEFI, the port number shown in the Intel® VROC interfaces depends on the disk enumeration order by the Intel® VMD-enabled NVMe driver, which can be different on each platform. The port numbers shown does not reflect the physical PCIe slot. After each hot plug, there is an enumeration process which is NOT fixed.

## **4.12 Windows\* 10 RS5 & Windows\* Server 2019**

#### **4.12.1 Idle Power Increased**

<span id="page-23-4"></span><span id="page-23-3"></span>Installing Intel® VROC 8.0 onto a platform running Windows\* 10 RS5, in Windows\* and UEFI, the port number shown in the Intel® VROC interfaces depends on the disk enumeration order by the Intel® VMD-enabled NVMe driver, which can be different on each platform. The port numbers shown does not reflect the physical PCIe slot. After each hot plug, there is an enumeration process which is NOT fixed.

#### **4.12.2 Intel® VROC Support for Windows\* 10 RS5 & Windows\* Server 2019**

Intel® RSTe 5.5.0.2013 introduces support for Windows\* 10 RS5 and Windows\* Server 2019.

- **Note:** There is a known issue trying to install Windows\* 10 RS5 or Windows\* Server 2019. Installing Windows\* 10 RS5 or Windows\* Server 2019 onto an Intel® VMD managed device is limited to a single CPU. For more information, see the *Known Issues* section in this document.
- <span id="page-23-5"></span>**Note:** This limitation only applies to Intel<sup>®</sup> RSTe 5.5 and earlier releases. Intel<sup>®</sup> VROC 6.x and newer are not impacted.

## **4.13 Intel® VROC SATA LED Management**

When designing a Hot Swap Backplane (HSBP) into a new platform, make sure that the backplane design supports the platform's external design document specification for HSBP support.

*Note:* Fishhawk Falls (FHF) does not support HSBP.

The sSATA controller on the Intel® Cooper City and Wilson City Customer Reference Boards (CRBs) have very limited support for using and/or testing backplane

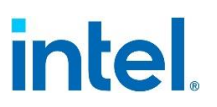

<span id="page-24-0"></span>management. Make sure to review all Intel® Cooper City or Wilson City CRB design documentation to understand how the sSATA controller is laid out.

## **4.14 Intel® VROC Creation Volume Sizes**

<span id="page-24-1"></span>When creating a RAID volume, there will be a volume size difference seen when comparing a RAID volume created using the Intel® VROC PreOS HII environment and volumes created in the OS. This has to do with the way the size information is displayed and computed between the two environments.

## **4.15 MCERR/P\_CATERR/Bus Uncorrectable Error with Intel® VMD Enabled**

<span id="page-24-2"></span>When CTO occurs, Intel<sup>®</sup> VMD must be chosen to handle these conditions when the root port of the Intel® VMD controller is enabled. This is accomplished by disabling IOMCA on the x16 Intel® VMD enabled lanes.

## **4.16 NVMe Drive Model Number Does Not Display Properly in Device Manager**

<span id="page-24-3"></span>The NVMe device name in Device Manager is created by Microsoft. Within Device Manager, the model number of NVMe devices may not be completely displayed once Intel® VMD is enabled. A workaround with a new parameter in **UnitControl**, **ScsiUnitRichDescription** to show all model number in the device name. The workaround can only solve the problem when the drives have the same model number but different sizes.

## **4.17 Intel® VROC RAID Driver is not Producing AtaPassThru Protocol**

<span id="page-24-4"></span>When using **AtaPassThru** protocol to get information on attached devices from the Intel® VROC PreOS, the value of **GetNextTargetLun** may not be successful. A workaround is to set the value of the "Timeout" field inside "Packet" to a larger value (e.g., 3 seconds).

## **4.18 Intel® VROC 8.0 New GUI Design**

### **4.18.1 Warning Message Displayed When GUI and Driver Version is Mismatching**

<span id="page-24-5"></span>When this warning message condition is detected from one major version or two minor versions difference, the Intel® VROC GUI will not allow to manage the storage controller but can provide a set of functionalities corresponding to the lowest driver version. The Intel® VROC GUI still can start even if there is no driver installed.

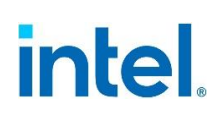

## **4.19 Pre-Boot DMA Feature Needs to be Disabled**

<span id="page-25-1"></span><span id="page-25-0"></span>RAID creations could not be done after enabling *Pre-Boot DMA Protection* and *DMA Control Opt-In Flag*. This feature enablement is targeted to be corrected by Eagle Stream Refresh (EGS-R) timeframe.

## **4.20 Intel® Virtual RAID on CPU (VROC): Intel® VROC (SATA RAID) Compatibility Issue with Microsoft Windows\* Operating System Versions Released After June 2022**

Beginning with Microsoft Windows\* 11 SV2 release timeframe, Microsoft has implemented a correctness fix to address a potential race condition that could result in a system failure (bugcheck). The issue corrected was in the device PnP removal process. This correctness fix has been backported to Microsoft Windows\* 11 SV from 2021.10C, Windows\* Server 2022 from 2021.08C and Windows\* 10 22H2. As a result of this Microsoft correction, one of the Windows inbox RAID drivers; the Intel® Rapid Storage Technology (Intel® RST) driver now fails the device PnP removal process. This process failure blocks the Intel® RST driver from being properly removed. As a result, a replacement driver cannot be installed. Long-term solutions to resolve this issue has been brought up to Microsoft to enact corrective measures.

## **4.21 RAID TRIM Disabled for This Version**

<span id="page-25-2"></span>A potential silent data loss/corruption condition exists in all Intel® Rapid Storage Technology enterprise (Intel® RSTe) Windows\* drivers, beginning with version 5.4.0.1465, as well as all Intel® Virtual RAID on CPU (Intel® VROC) Windows\* driver versions (until Intel® VROC 7.x). This potential silent data loss/corruption condition occurs on Intel® VROC managed RAID 5 volumes, consisting of at least one SSD that supports TRIM/UNMAP commands, by methods other than the use of zeros.

**§§**

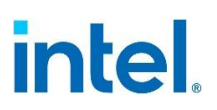

## *5 Intel® VROC Issues*

<span id="page-26-1"></span><span id="page-26-0"></span>This section outlines the issues reported and internally found that customers need to be aware of. The issues are broken down into known issues and resolved issues.

## **5.1 Known Issues in Intel® VROC 8.0 Release**

#### <span id="page-26-2"></span>**Table 5-1. Known Issues in Intel® VROC 8.0 Release**

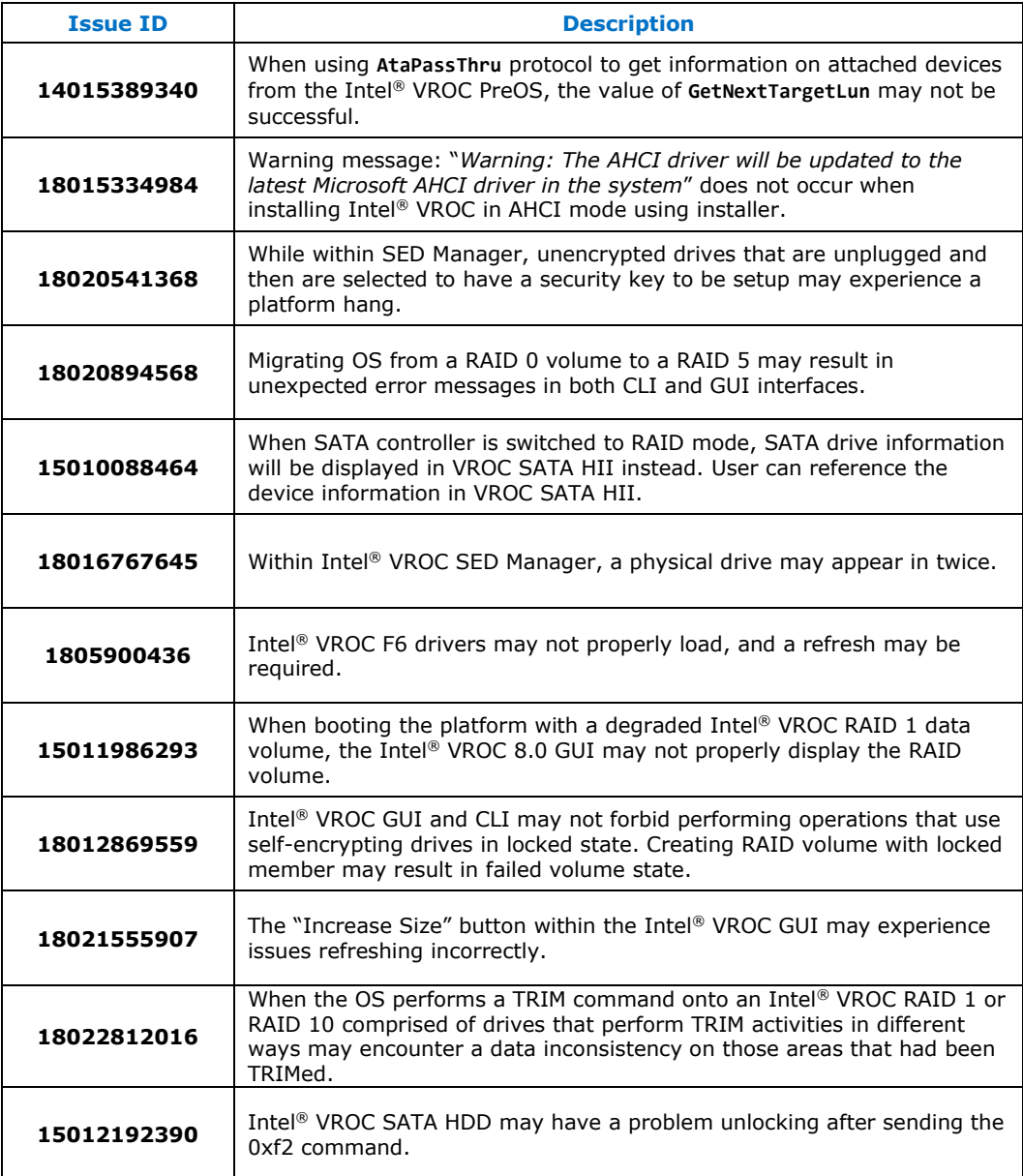

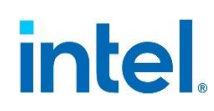

<span id="page-27-0"></span>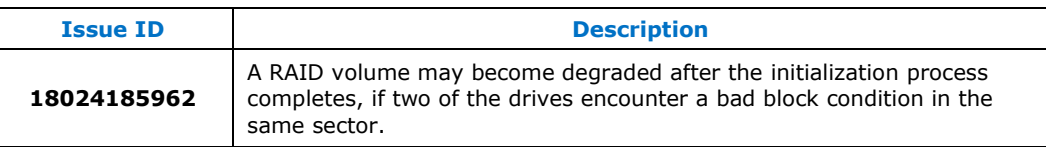

## **5.2 Resolved Issues in Intel® VROC 8.0 Release**

#### <span id="page-27-1"></span>**Table 5-2. Resolved Issues in Intel® VROC 8.0 Release**

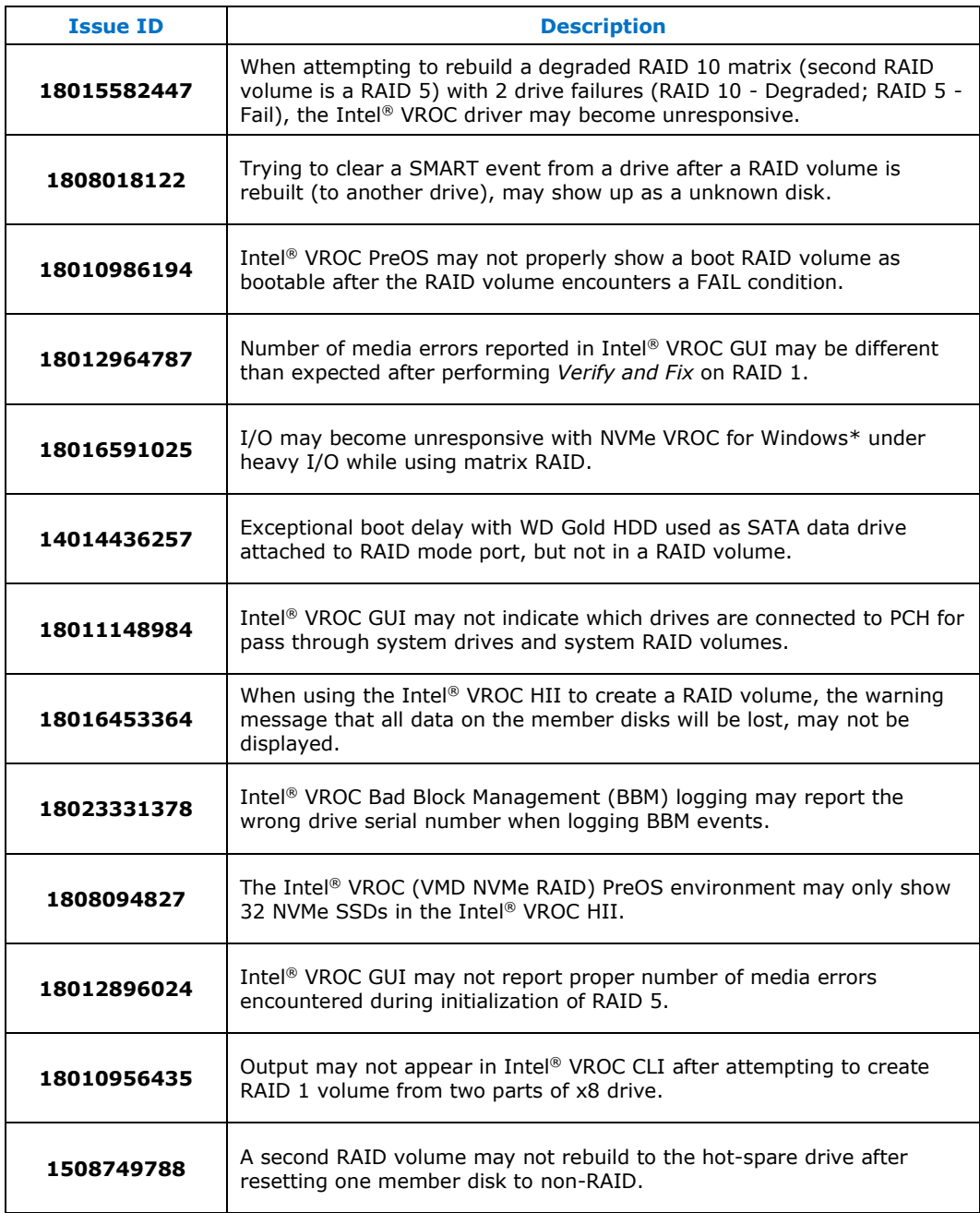

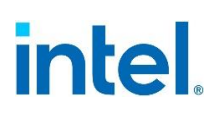

<span id="page-28-0"></span>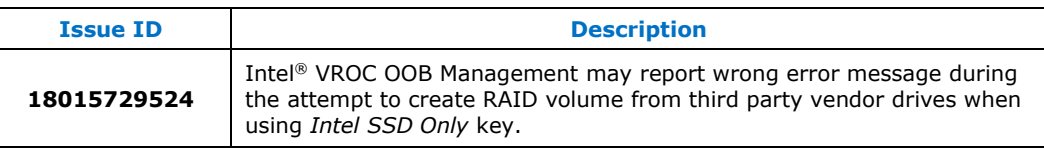

## **5.3 Resolved Issues in Intel® VROC 7.7 Release**

#### <span id="page-28-1"></span>**Table 5-3. Resolved Issues in Intel® VROC 7.7 Release**

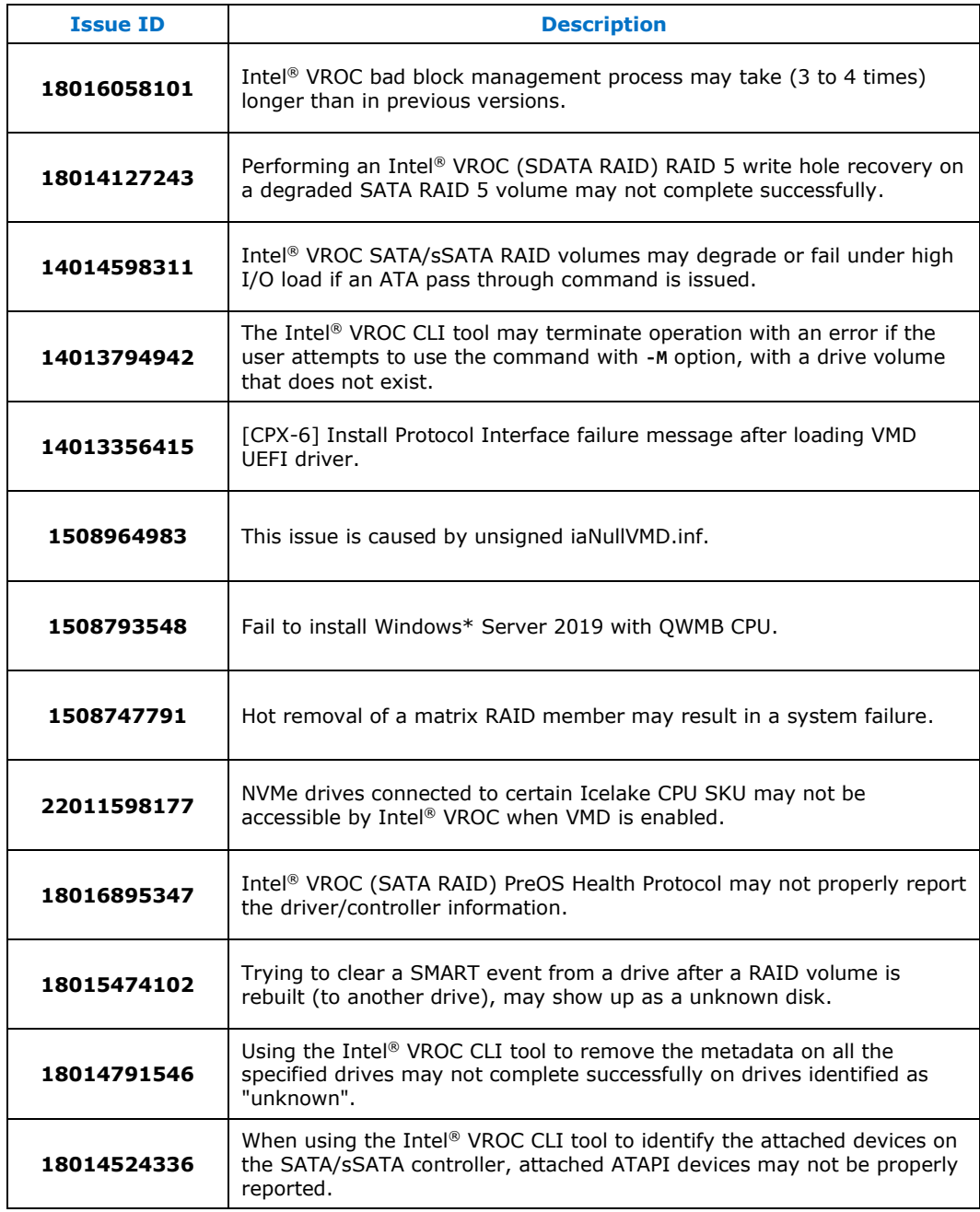

#### *Intel® VROC Issues*

# intel.

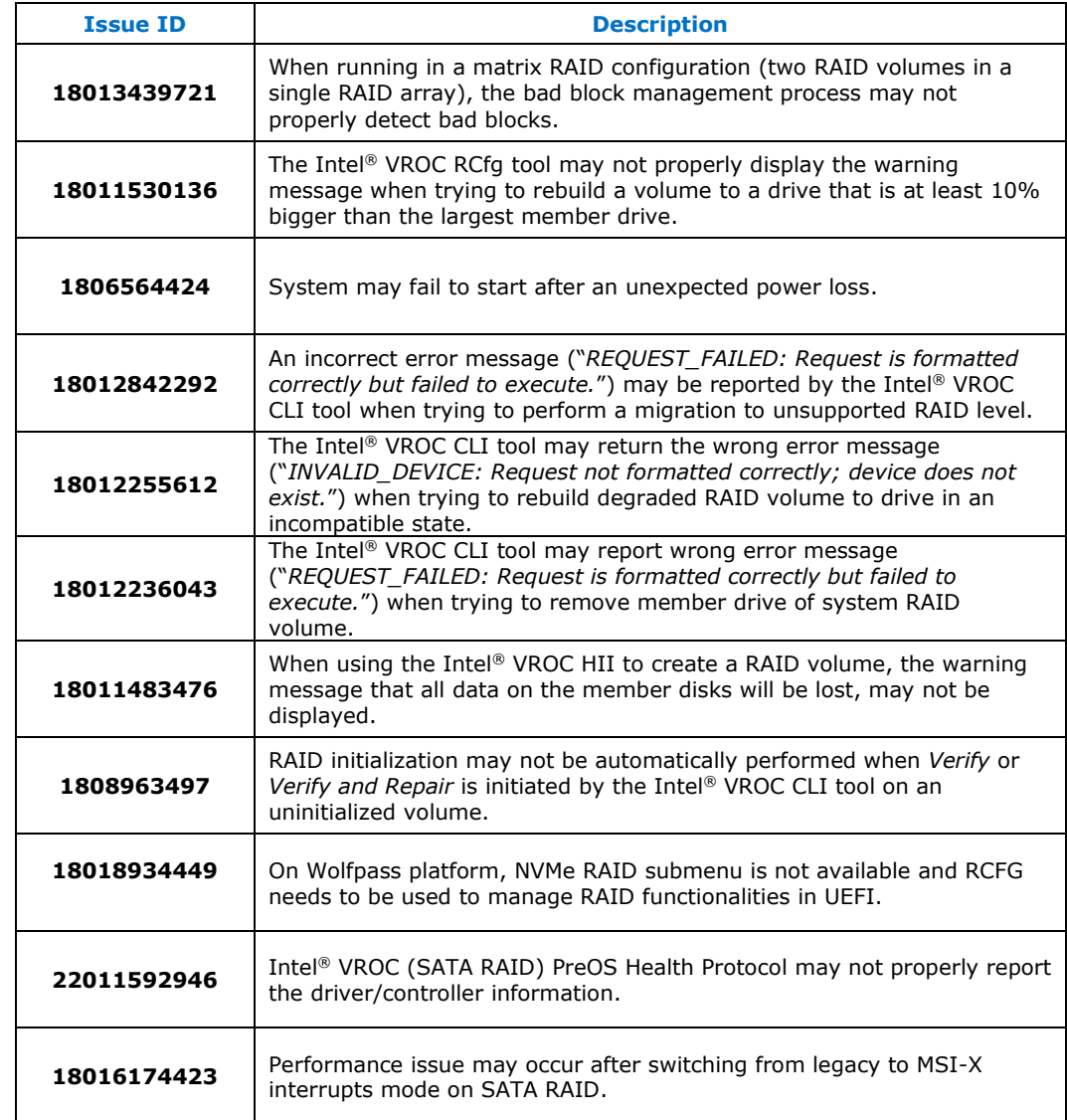

## **5.4 Resolved Issues in Intel® VROC 7.6 Release**

#### <span id="page-29-1"></span>**Table 5-4. Resolved Issues in Intel® VROC 7.6 Release**

<span id="page-29-0"></span>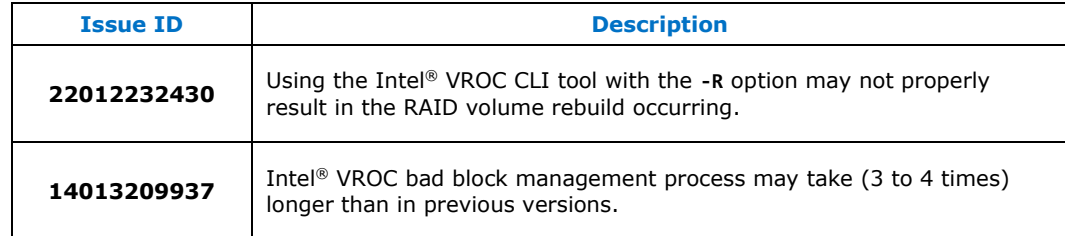

# intel.

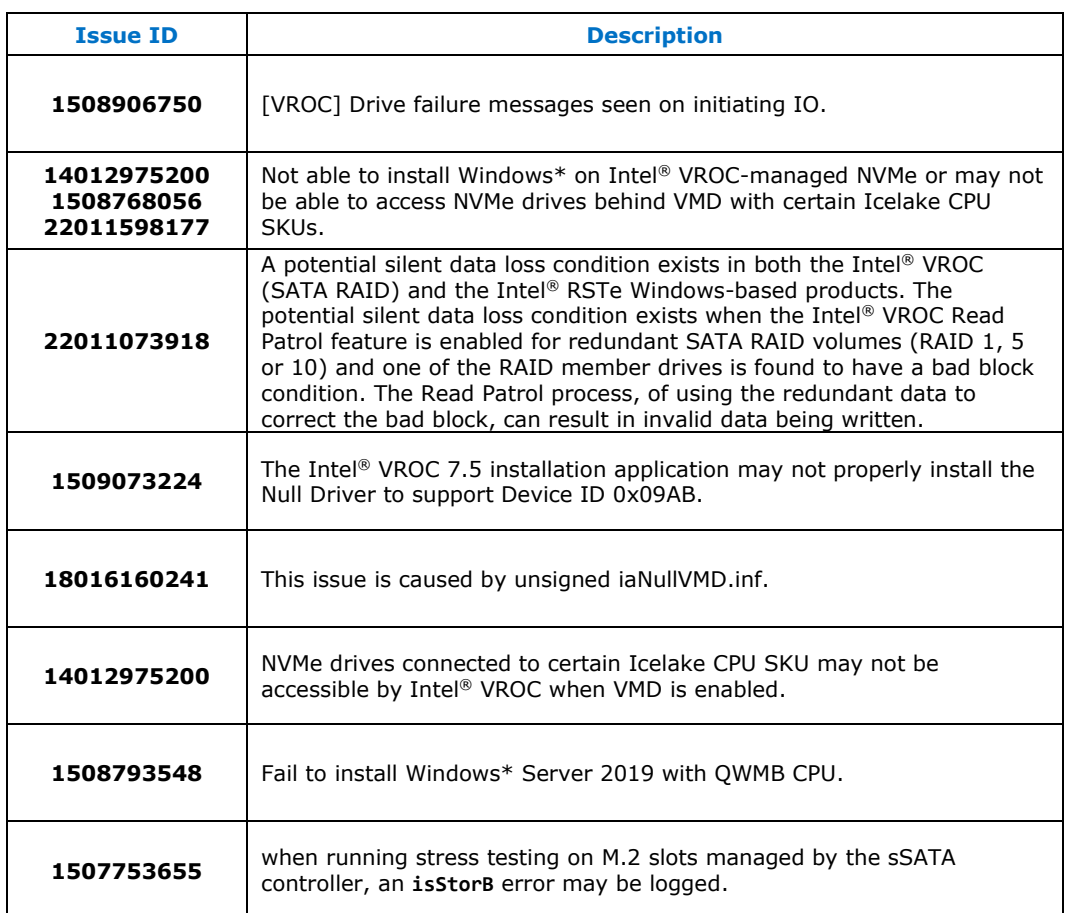

## <span id="page-30-0"></span>**5.5 Resolved Issues in Intel® VROC 7.5 Release**

#### <span id="page-30-1"></span>**Table 5-5. Resolved Issues in Intel® VROC 7.5 Release**

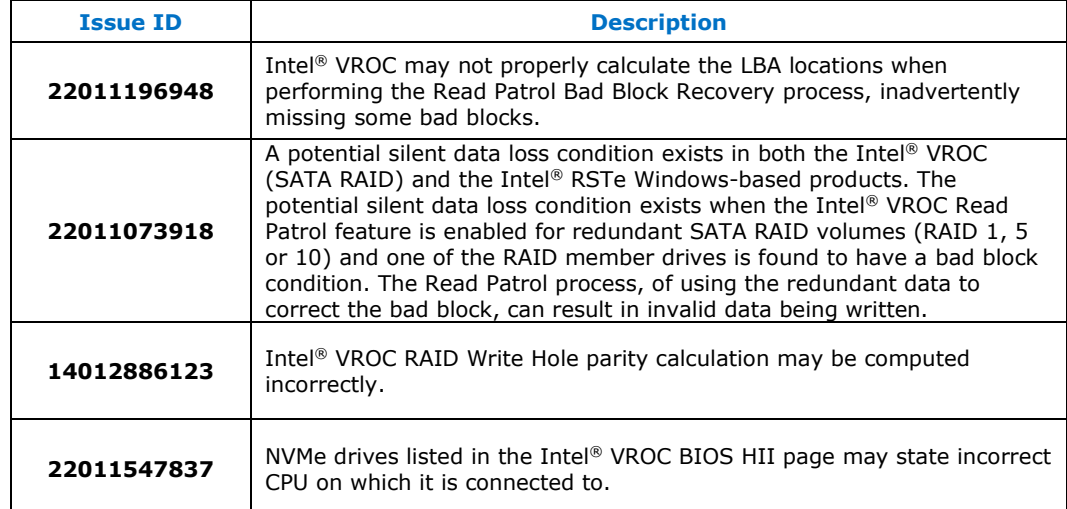

#### *Intel® VROC Issues*

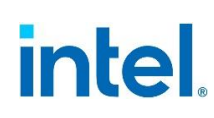

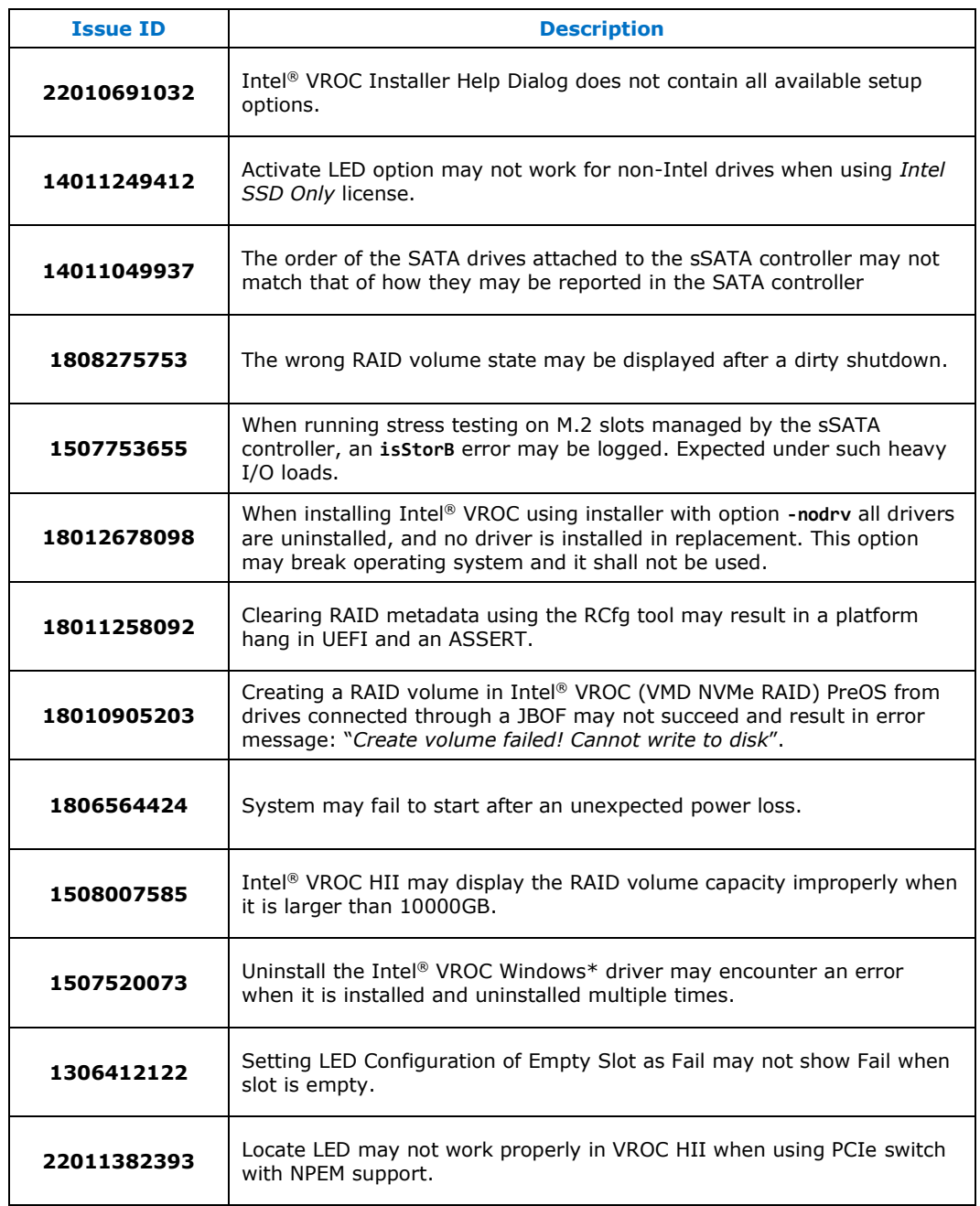

## <span id="page-31-0"></span>**5.6 Resolved Issues in Intel® VROC 7.0.2 Release**

<span id="page-31-1"></span>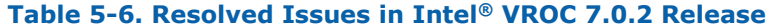

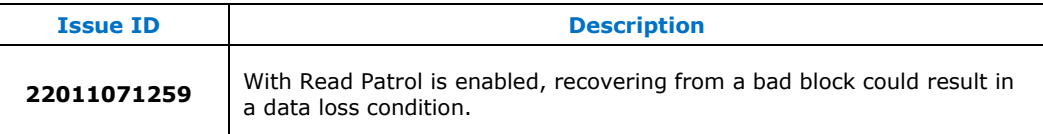

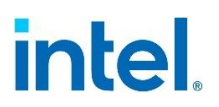

## **5.7 Resolved Issues in Intel® VROC 7.0 Release**

#### <span id="page-32-1"></span>**Table 5-7. Resolved Issues in Intel® VROC 7.0 Release**

<span id="page-32-0"></span>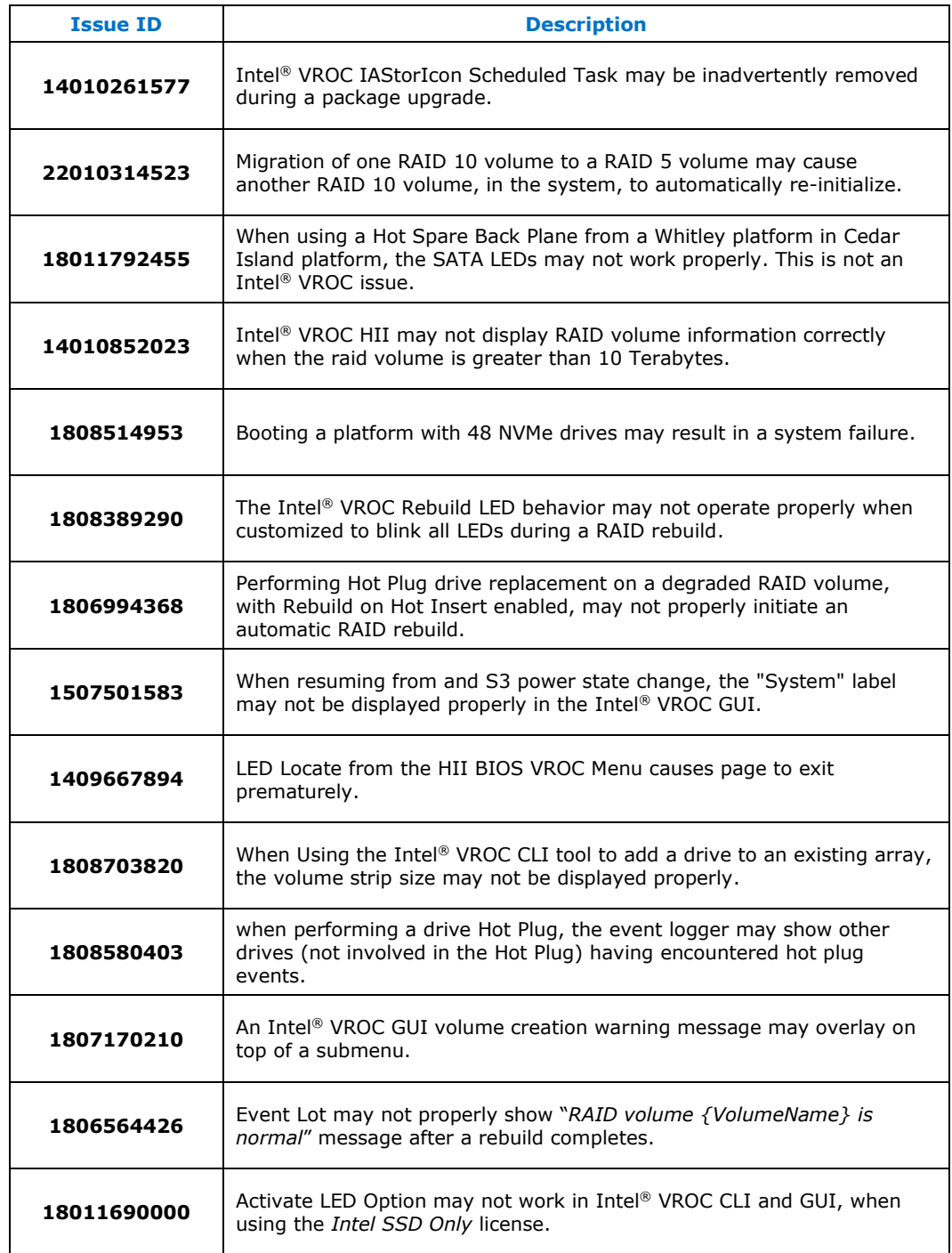

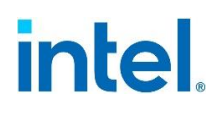

## **5.8 Resolved Issues in Intel® VROC 6.3 Release**

#### <span id="page-33-2"></span>**Table 5-8. Resolved Issues in Intel® VROC 6.3 Release**

<span id="page-33-0"></span>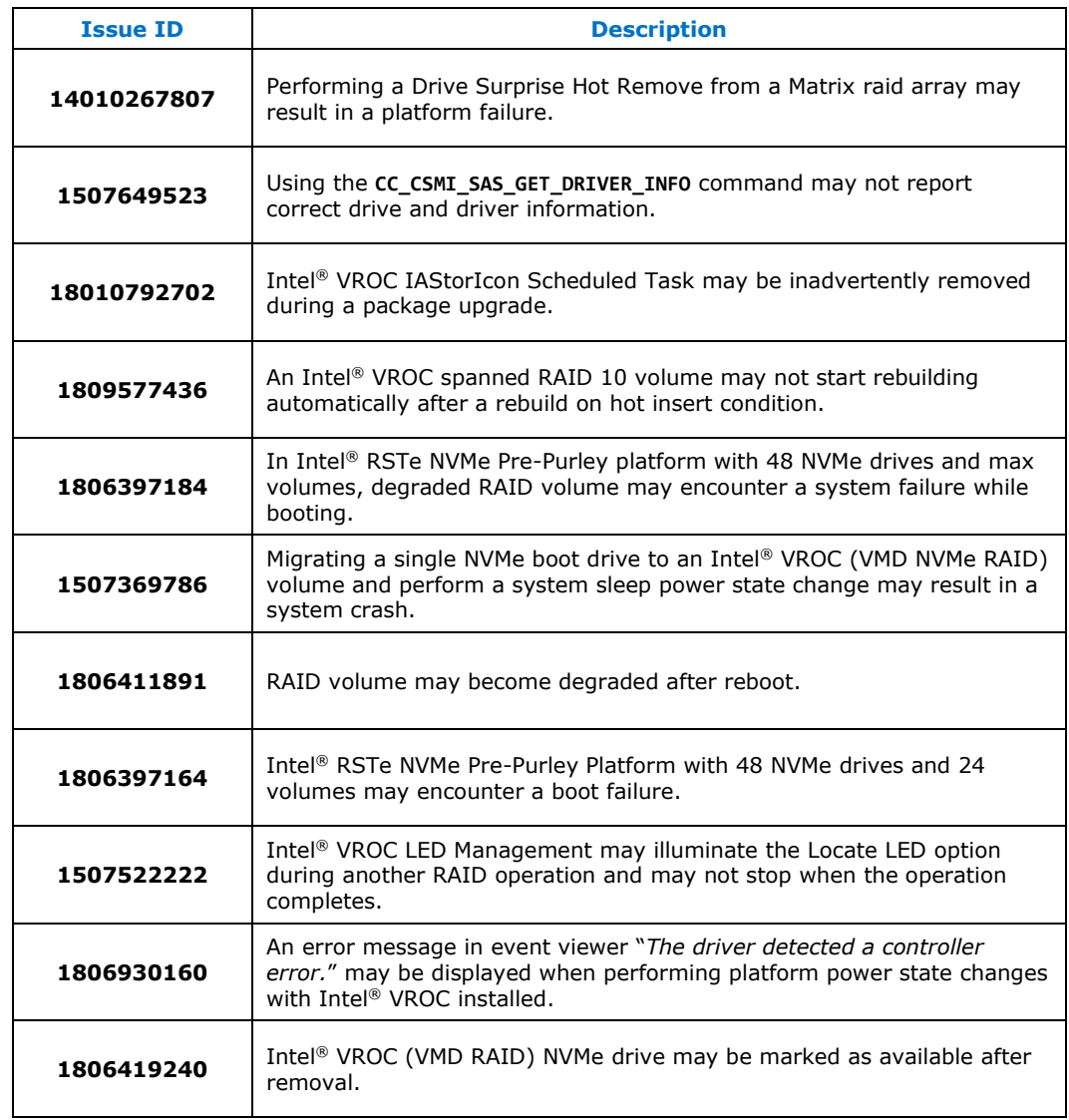

## **5.9 Resolved Issues in Intel® VROC 6.2 Release**

#### <span id="page-33-3"></span>**Table 5-9. Resolved Issues in Intel® VROC 6.2 Release**

<span id="page-33-1"></span>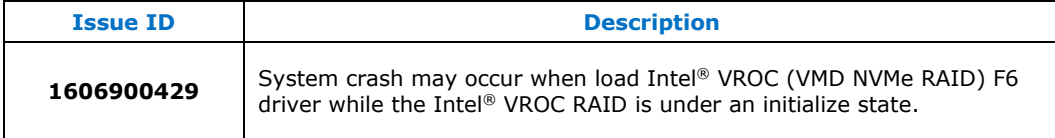

#### *Intel® VROC Issues*

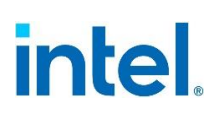

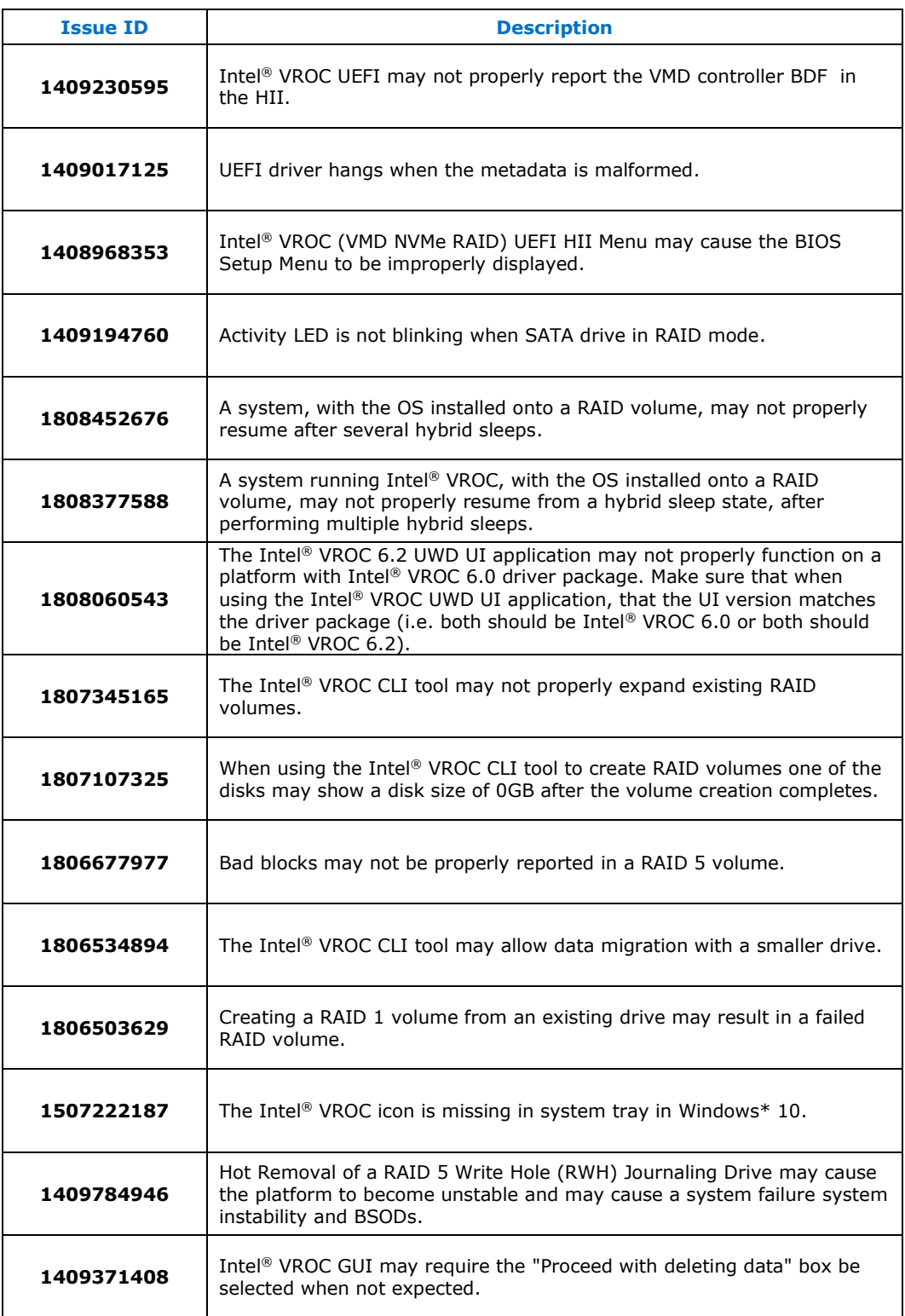

#### *Intel® VROC Issues*

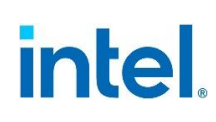

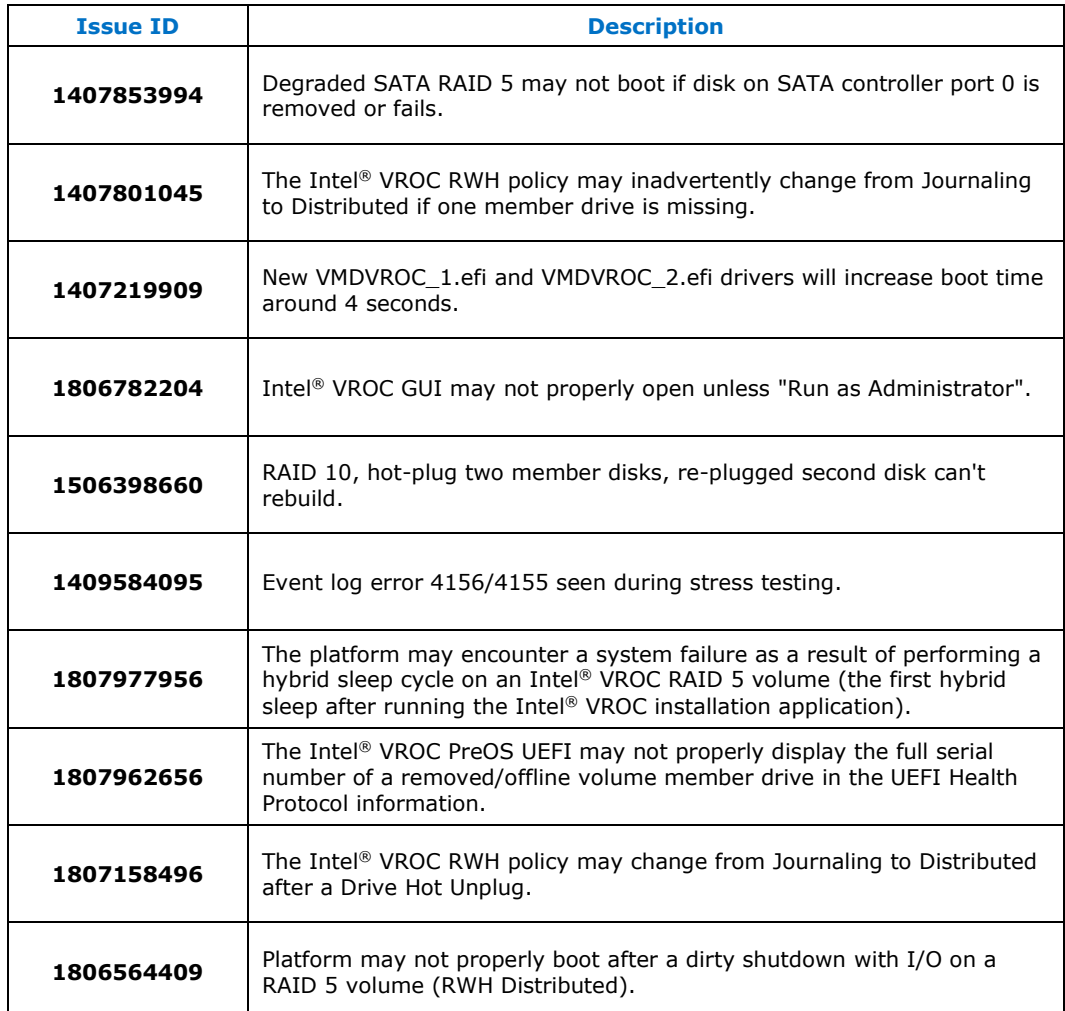

**§§**